# **ASSISTANT.**

# ЕЛЕКТРОННА КНИГА

МОДЕЛЬ АЕ-801

**КЕРІВНИЦТВО КОРИСТУВАЧА** 

# 3MICT

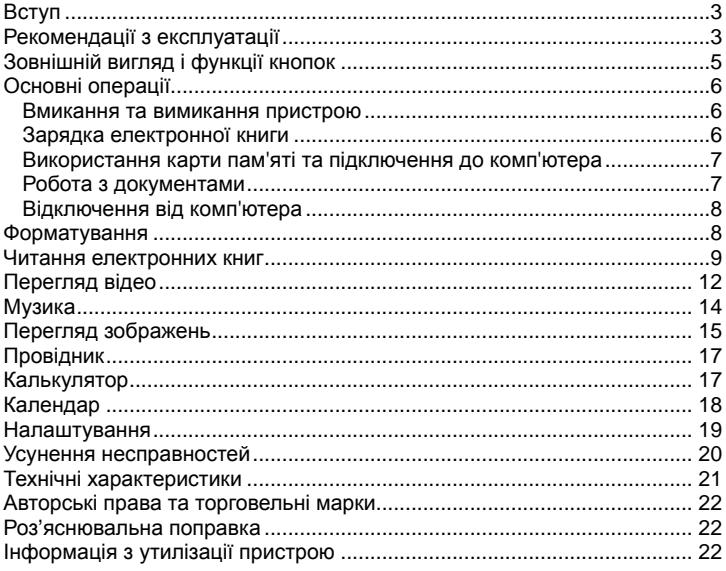

# **ВСТУП**

Шановний покупець, Ви зробили правильний вибір, придбавши електронну книгу **ASSISTANT AE-801**. Дана електронна книга представляє нове покоління електронних книг з електронним чорнилом, виготовлена відповідно до високих технічних вимог, має максимальні можливості та високі експлуатаційні характеристики.

# **РЕКОМЕНДАЦІЇ З ЕКСПЛУАТАЦІЇ**

Перед початком роботи обов'язково прочитайте дане керівництво для забезпечення найбільш ефективного використання функцій і звертайтеся до нього за подальшими вказівками в процесі експлуатації.

# **Батарея**

- Заряджайте батарею тільки при температурі від 0 до +35 ˚С.
- Не заряджайте пристрій, якщо батарея ушкоджена або протекла.

• Ніколи не розбирайте пристрій, не піддавайте його сильному нагріванню та не кладіть його у воду, це може привести до нагрівання вбудованого акумулятора з великим виділенням тепла.

• Коли ресурс акумулятора витрачений, він повинен бути утилізований відповідно до місцевих законів.

• Забороняється розбирати пристрій для заміни вбудованого акумулятора. Якщо акумулятор потребує заміни, звертайтеся в сертифікований сервісний центр.

# **Мережевий блок живлення**

• Для підзарядки вбудованого акумулятора використовуйте тільки блок живлення, що входить у комплект поставки. У протилежному випадку можливий вихід пристрою з ладу.

• Підключайте блок живлення пристрою тільки до мережі 220 В, 50 Гц. У протилежному випадку можливий вихід блоку живлення та пристрої з ладу, а також виникнення пожежі.

• Не допускається експлуатація блоку живлення, що має пошкодження корпуса та/або кабелю. Не торкайтеся до блоку живлення вологими руками та/або стоячи на електропроводящій підлозі.

• Необхідно замінити блок живлення, якщо він пошкоджений або довгий час перебував у приміщенні з підвищеною вологістю.

• Заборонено експлуатацію блоку живлення в приміщеннях з підвищеною вологістю.

# **Під час роботи**

• Не піддавайте пристрій перепадам температури, вологості або вібрації.

• Не використовуйте та не зберігаєте пристрій у місцях, де:

1) Занадто висока температура повітря (машина, що нагрілася на сонці).

2) Існує можливість влучення прямого сонячного світла.

3) В місцях з високою вологістю або в місцях з корозійно-активними речовинами.

- 4) Температура повітря нижче 0 ˚С.
- Не використовуйте пристрій під час водіння машини або ходьби.
- Не кладіть на пристрій важкі предмети.

• Не розбирайте пристрій самостійно та не використовуйте алкоголь, розріджувач, бензин та інші речовини, що містять спирт, для очищення пристрою.

• Не роняйте та не вдаряйте пристрій о тверду поверхню - це може привести до пошкодження дисплея.

• Надмірно голосний звук під час використання навушників може привести до пошкодження слуху. Тому, будь ласка, відрегулюйте рівень звуку плейєра на помірний рівень і збалансуйте час використання.

# **Карта пам'яті MICRO SD і підключення до ПК**

• У випадку, якщо пристрій не бачить карту пам'яті micro-SD після установки, будь ласка, витягніть карту та встановіть її знову.

• Не витягайте карту пам'яті micro-SD і не виключайте пристрій під час копіювання інформації, щоб уникнути пошкодження даних і пристрою.

• Перед записом або видаленням інформації з карти пам'яті переконайтеся, що вона розблокована.

• Перед форматуванням карти пам'яті зробіть резервну копію файлів. Форматуйте карту у файловій системі FAT.

• Не оновляйте прошивку пристрою самостійно, це може привести до пошкодження пристрою.

При виникненні несправностей у роботі пристрою не намагайтеся усунути їх самостійно. Зверніться до сертифікованого сервісного центру.

# **Виробник не несе відповідальність:**

• За помилки, допущені при експлуатації пристрою, які призвели до його виходу з ладу;

• За проблеми, що виникли внаслідок самостійної переустановки пристрою;

• За збиток, прямо або побічно заподіяний у процесі експлуатації пристрою його власникові, третім особам та/або їхньому майну та нерухомості.

# **ЗОВНІШНІЙ ВИГЛЯД І ФУНКЦІЇ КНОПОК**

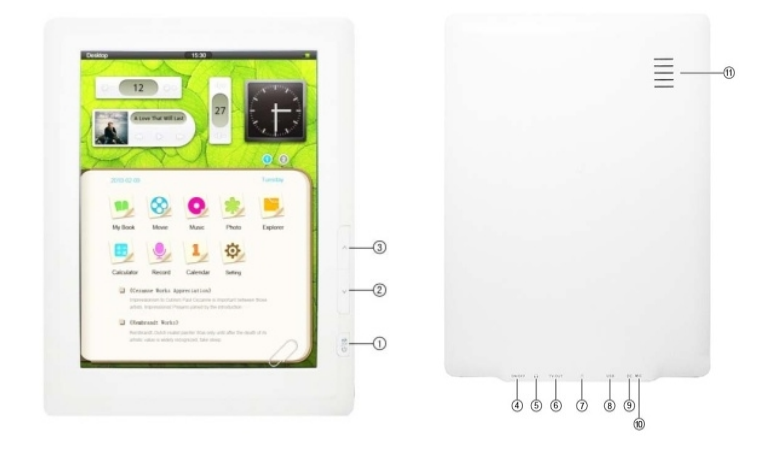

1. Кнопка [POWER] - натисніть та утримуйте, щоб включити/ виключити пристрій; натисніть коротко, щоб повернутися в головне меню.

2. Кнопка [Up] - перегортання на попередню сторінку (режим читання) / пролистування файлів назад (режим аудіо / відео)

3. Кнопка [Down] - перегортання на наступну сторінку (режим читання) / пролистування файлів вперед (режим аудіо / відео)

4. Кнопка [POWER ON/OFF] – натисніть для швидкого перезавантаження пристрою.

- 5. Розйом для навушників 3,5 (6)
- 7. Розйом для Micro SD (TF) карти
- 8. Розйом USB
- 9. Розйом для адаптера постійного струму
- 10. Мікрофон
- 11. Динамік

## **Розйоми**

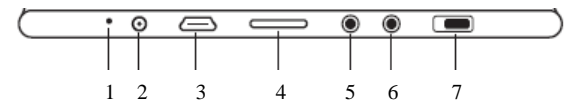

- 1. Мікрофон
- 2. Розйом для живлення
- 3. USB 2.0
- 4. Слот для карти пам'яті формату MicroSD
- 5. Розйом для навушників 3,5 мм
- 6. Розйом для навушників 3,5 мм
- 7. Слайдер для швидкого перезавантаження пристрою

## **Комплектація**

- Електронна книга
- Зарядний пристрій
- Стереонавушники
- USB-кабель
- **Інструкція**
- Чохол

# **ОСНОВНІ ОПЕРАЦІЇ**

### **Вмикання та вимикання пристрою**

Для вмикання пристрою утримуйте в крайньому лівому положенні кнопку **[Power]** не менш ніж 3 секунди, потім відпустіь. При включенні на екрані з'явиться логотип **ТМ ASSISTANT**, а потім головне меню.

Для вимикання живлення пристрою знову утримуйте кнопку **[Power]** до вимикання книги. Після вимикання живлення на екрані з'явиться заставка з логотипом **TM ASSISTANT**.

## **Зарядка електронної книги**

Перед першим використанням повністю зарядіть акумуляторну батарею. Підключить пристрій до мережі 220 В за допомогою адаптера.

#### **Примітка**

Не включайте пристрій відразу ж після початку підзарядки розрядженого акумулятора. Щоб включити пристрій, почекайте не менш однієї хвилини, а потім включіть пристрій.

По досягнені повного заряду акумуляторної батареї процес заряду автоматично припиняється. При цьому іконка заряду в головному меню змінює вигляд:

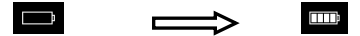

#### **Примітка**

Ні в якому разі не використовуйте пошкоджений адаптер, щоб уникнути короткого замикання, загоряння або поразки електричним струмом.

Неповний заряд пристрою знижує ресурс батареї. Для виходу батареї на повну робочу потужність на початку експлуатації пристрою необхідні 10 повних циклів «заряд - розряд».

Для оптимального використання літієвого акумулятора дотримуйтесь нижчєзазначених рекомендацій:

- Не заряджайте акумулятор при високій температурі навколишнього середовища;
- Немає необхідності повністю розряджати акумулятор перед підзарядкою;
- Якщо пристрій не використовується протягом тривалого часу, необхідно зробити повну зарядку акумулятора один раз у два тижні.

### **Використання карти пам'яті та підключення до комп'ютера**

Пристрій оснащений слотом для карт пам'яті micro-SD, який розташовано на нижній панелі.

Щоб скористатися картою пам'яті, вставте її в слот таким чином, щоб контакти карти пам'яті були спрямовані у бік розйому.

Перед вилученням карти пам'яті переконайтеся, що жоден із додатків не звертається до карти в цей момент. Якщо які-небудь додатки або файли використовуються - закрийте їх. Потім акуратно надавіть на карту пам'яті та витягніть її зі слота.

#### **Примітка**

Не допускайте попадання у слот для карт пам'яті сторонніх предметів.

Карта пам'яті microSD не входить у комплект поставки.

Для підключення книги до ПК використовуйте USB-кабель, який входить у комплект поставки. Підключить його спочатку до пристрою, а потім до ПК. Для вилучення USB-кабелю акуратно потягніть його на себе, і кабель легко від'єднається від пристрою.

### **Робота з документами**

Внутрішня пам'ять книги та microSD карта можуть бути використані як зйомний накопичувач, так само як і звичайний USB-пристрій для зберігання даних. Можна створювати та видаляти папки, копіювати файли з ПК у пам'ять пристрою та назад, перейменовувати файли, записані у пам'ять пристрою.

## **Відключення від комп'ютера**

Для відключення пристрою кликніть правою кнопкою миші на значок USB-пристрою, розташований на панелі завдань. Натисніть на рядок меню, що з'явилося*, Відключення апаратного пристрою*. У вікні, що відкрилося, натисніть *кнопку Зупинити → ОК.* 

#### **Примітка**

Щоб уникнути втрати даних і неправильного копіювання, відключайте пристрій від комп'ютера тільки після завершення передачі даних.

## **Форматування**

Внутрішню пам'ять потрібно форматувати в наступних ситуаціях:

• У процесі перегляду файлів виникають проблеми, які Ви не можете усунути після прочитання розділу *Усунення несправностей*;

• Неможливо видалити, відтворити або записати файли або каталоги, у документах загублені дані.

Щоб форматувати електронну книгу на ПК у вікні *Мій комп'ютер* клацніть правою кнопкою миші на значок *Знімний диск* книги та у новому меню оберіть *Форматування*.

• У вікні, що з'явилося, натисніть кнопку *Почати* для початку форматування.

# **ГОЛОВНЕ МЕНЮ**

Коли пристрій включається, Ви бачите робочий стіл.

У верхній частині робочого стола знаходиться *Рядок Стану:* 

1. Індикатор меню - показує яке меню / додаток запущено в даний момент

- 2. Час
- 3. Індикатор заряду батареї

## **Меню налаштувань**

- 4. Яскравість дисплея
- 5. Швидкий запуск аудіоплеєра
- 6. Регулятор гучності
- 7. Годинник

8. Індикатор активної сторінки - натисніть, щоб переключитися на потрібну сторінку ( на сторінці 2 замість налаштувань знаходяться ігри)

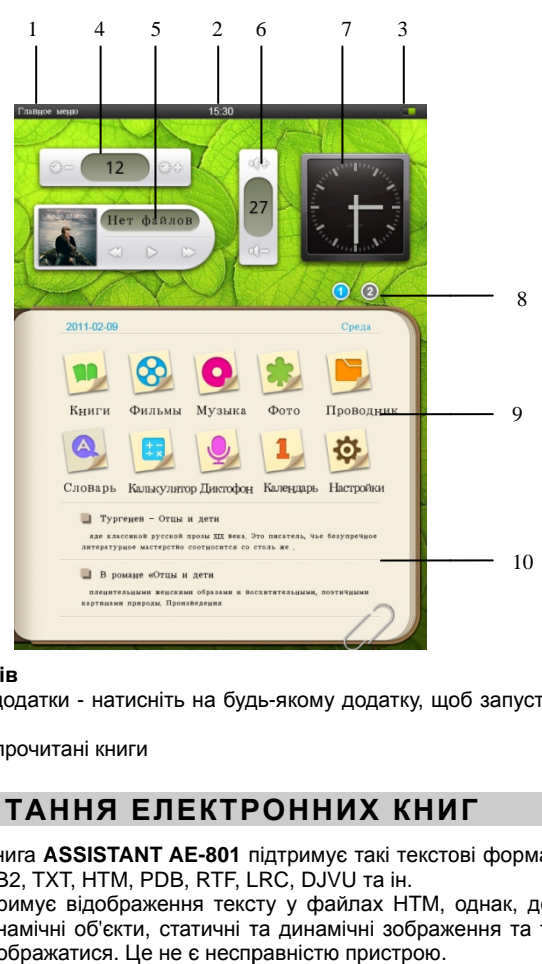

## **Меню додатків**

9. Доступні додатки - натисніть на будь-якому додатку, щоб запустити його

10. 2 останні прочитані книги прочитані

# **ЧИТАННЯ ИТАННЯ ЕЛЕКТРОННИХ КНИГ**

Електронна книга **ASSISTANT AE-801** підтримує такі текстові формати: PDF, EPUB, FB2, TXT, HTM, PDB, RTF, LRC, DJVU та ін. ,

Пристрій підтримує відображення тексту у файлах HTM, однак, деякі елементи (динамічні об'єкти, статичні та динамічні зображення та т.п.) елементи (динамічні об'єкти, статичні та динамічні зобра»<br>можуть не відображатися. Це не є несправністю пристрою.

## **Перегляд текстових файлів**

У головному меню оберіть додаток *Книги*, щоб відкрити список книг. Якщо до пристрою підключена карта microSD, оберіть потрібне джерело файлів (внутрішню пам'ять пристрою або карту пам'яті).

Для відкриття папок і файлів натисніть на їхні іконки на екрані.

Для пролистування довгого списку файлів проведіть по екрану знизу вверх.

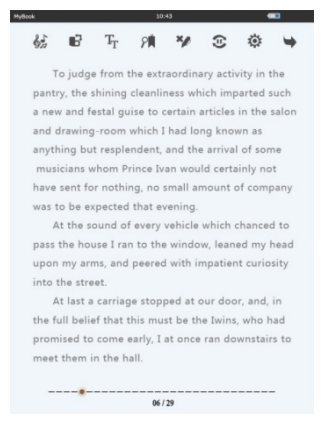

Для перемикання в режим списку файлів натисніть на кнопку **IE** у лівому нижньому куті екрана.

## **Перегортання сторінок**

Для відкриття наступної сторінки натисніть на будь-якому місці правої частини екрана. Для відкриття попередньої сторінки натисніть у будьяку місці лівої частини екрана.

Використовуйте кнопки навігації **[Up/Down]**, щоб переключити на попередню / наступну сторінку.

# **Перехід на потрібну сторінку**

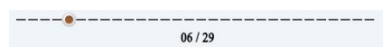

Для переходу на необхідну Вам сторінку натисніть на бігунок унизу екрана ( він показує положення поточної сторінки в книзі) і пересуньте його по статусному рядку.

#### **ASSISTANT**

## **Налаштування читання**

Для виклику меню налаштувань натисніть в центрі текстового поля. Зверху відкриється меню налаштувань. Для закриття вікна налаштувань натисніть в центрі текстового поля ще раз.

Пристрій підтримує наступні налаштування:

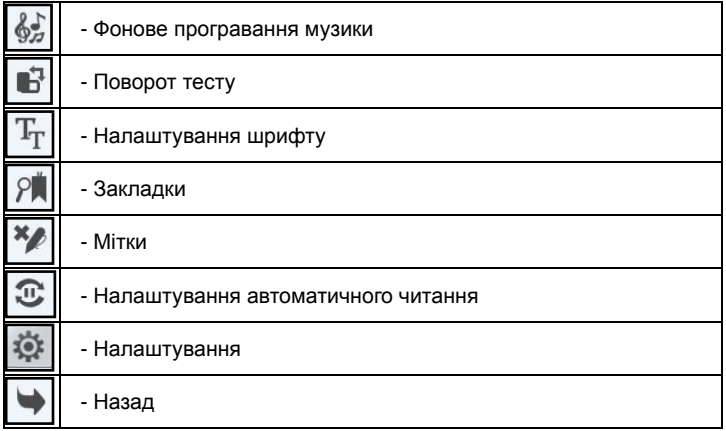

## *Фонове програвання музики*

Дане меню дозволяє запустити додаток *Музика* у фоновому режимі, при цьому програвання починається з пісні, відкритої останньою.

## *Поворот тесту*

Дане меню повертає сторінку на 90˚ за годинниковою стрілкою.

# *Налаштування шрифту*

У даному розділі Ви можете:

- Зменшити / збільшити розмір шрифту: натисніть на кнопки «а» або «А» для регулювання розміру шрифту.
- Змінити тип шрифту: оберіть необхідний шрифт зі списку (*Arial / Georgia / Times / Tahoma / Refsan*)
- Змінити кольори шрифту або фона: оберіть пункт *Шрифт / Фон* та задайте кольори на полосі прокрутки. Натисніть *ОК* для підтвердження.

# *Закладки*

Ви можете створити до 5ти закладок у книзі. Для цього натисніть на кнопку *Пусто,* потім на кнопці *Додати закладку* і закладка збережеться автоматично.

Для завантаження закладки - оберіть потрібну закладку зі списку та натисніть на ній.

Для видалення закладки - оберіть потрібну закладку зі списку та натисніть на кнопку *Видалити закладку*.

## **Примітка**

Робота із закладками здійснюється тільки для книги, відкритої в цей момент.

# *Мітки*

Дане меню дозволяє додавати рукописні замітки, підкреслювати текст, малювати та ін.

Натисніть на іконці «Мітки» і оберіть пункт *Включити мітки*, при цьому кожен рух по екрану буде залишати червону полосу. При будь-яких наступних відкриттях даної книги дані мітки будуть відображатися.

Для відключення міток оберіть пункт *Відключити мітки*.

Для видалення всіх міток із книги натисніть *Видалити мітки*.

# *Автоматичне читання*

Дане меню включає автоматичне перегортання тексту. Період авточитання встановлюється в розділі «Налаштування».

# *Налаштування*

У розділі «Налаштування» Ви можете задати:

- Інтервал авточитання (0 600 сек)
- Яскравість екрана (0 15)
- Гучність динаміка ( 0 29)

# *Закрити книгу*

Дане меню закриває книгу та повертає до головного меню.

# **ПЕРЕГЛЯД ВІДЕО**

Електронна книга **ASSISTANT AE-801** підтримує такі відео формати: MPG, RMVB, FLV, ASF, WMV, MP4, 3 GP, RM, AVI, DAT,MOV, MKV, VOB. Оберіть додаток *Фільми* на головній сторінці, щоб відкрити список доступних відеофайлів. Оберіть потрібний Вам файл і натисніть на його іконці для відтворення.

У режимі програвання відеофайлів необхідно повернути книгу в горизонтальне положення.

#### **Примітка**

Якщо відеофайл вже програвався раніше, пристрій запропонує на вибір відкрити його спочатку або з моменту, де відеофайл був закритий.

### **Режим програвання**

У режимі програвання натисніть у будь-якому місці екрана для відкриття меню.

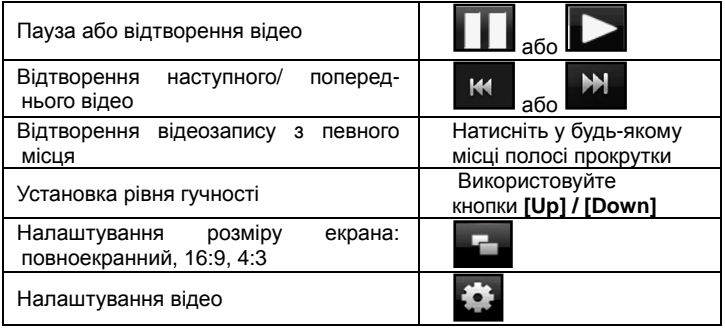

## **Налаштування відео**

Натисніть на клавішу налаштувань , що знаходиться ліворуч унизу екрана, щоб викликати додаткові опції налаштування відео.

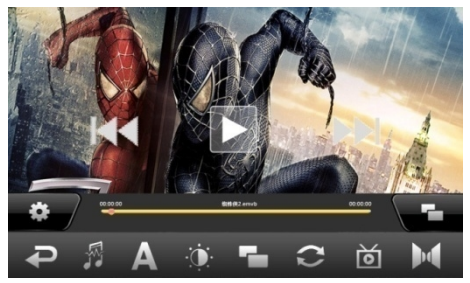

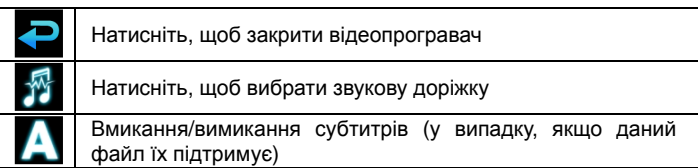

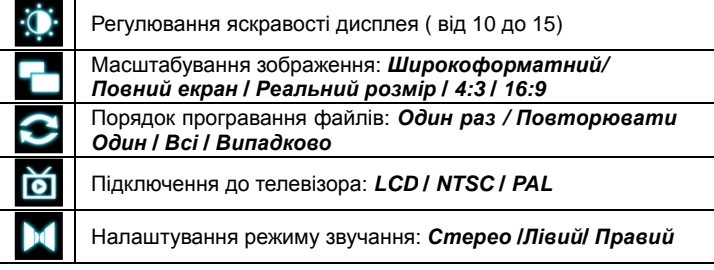

# *Вибір звукової доріжки*

Деякі відеофайли мають декілька звукових доріжок (наприклад, кілька мов дубляжу). За допомогою даної функції Ви можете вибрати потрібну ). Вам звукову доріжку.

# **МУЗИКА УЗИКА**

Електронна книга **ASSISTANT AE-801** аудіофайлів: MP3, WMA, FLAC, AAC, WAV, OGG, APE. Оберіть додаток Музика на панелі додатків, щоб відкрити список доступних аудіо файлів. Оберіть потрібений файл і натисніть на його іконку для початку Оберіть на відтворення. **801** підтримує такі формати

Ви можете Ви можете сортувати наявні записи за категоріями **Артист /** *Альбом* **/** *Стиль* **/**  *Рок* **/** *Усі*.

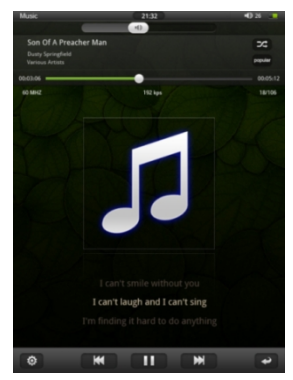

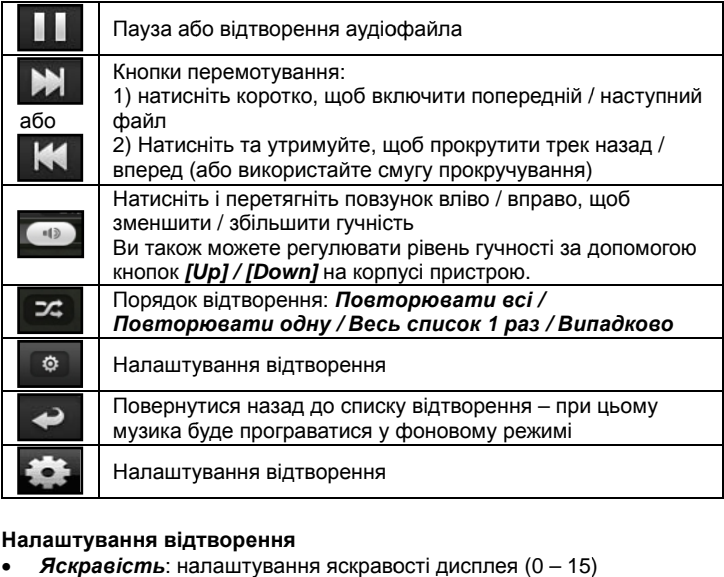

# **Налаштування відтворення**

- *Яскравість*: налаштування яскравості дисплея (0 15)
- Слектр / Текст пісні: відображення тексту пісні (при його наявно-

сті) / спектра звучання мелодії. ASSISTANT AE-801 підтримує функцію відображення текстів у форматі LRC. Файл із текстом пісні повинен перебувати в тій же папці, що й аудіотрек.

При відключеній опції, а відключеній або при відсутності файлу LRC на екрані відо бражається спектр звучання мелодії. При відключеній опції, або при відсутності файлу LRC на екрані відо-<br>бражається спектр звучання мелодії.<br>**Еквалайзер**<br>Натисніть на іконку еквалайзера для вибору одного з режимів відтво-

# **Еквалайзер**

рення: *Вокал* **/** *М'який* **/** *Природний* **/** *Бас* **/** *Поп* **/** *Рок* **/** *Класичний* **/**  *Джаз.* 

# **ПЕРЕГЛЯД ЗОБРАЖЕНЬ ЕРЕГЛЯД**

Електронна книга ронна **AE-801** підтримує такі формати зображень зображень : JPG, BMP, GIF, PNG. Оберіть додаток **Фото** на панелі додатків, щоб відкрити список доступних зображень.

## **Режим перегляду «Ескізи сторінок»**

- Всі зображення, які перебувають в убудованій пам'яті пристрою та на карті пам'яті, будуть відображатися в режимі «ескізи сторінок».
- Натисніть на зображенні, що хочете подивитися і воно відкриється у повноекранному режимі.
- Для прокручування колекції зображень натискайте вправо або вліво на екрані.

## **Панель керування**

Натисніть у будь-якому місці екрана, щоб показати/сховати панель керування.

#### **Примітка**

У режимі відображення картинок необхідно повернути книгу в горизонтальне положення.

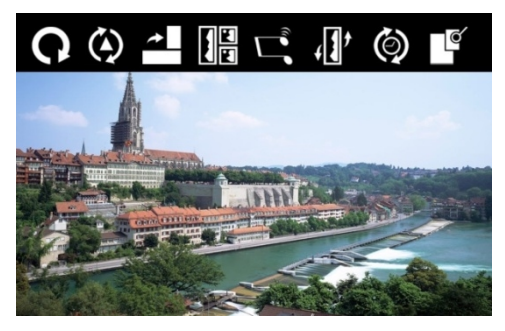

## **Панель керування**

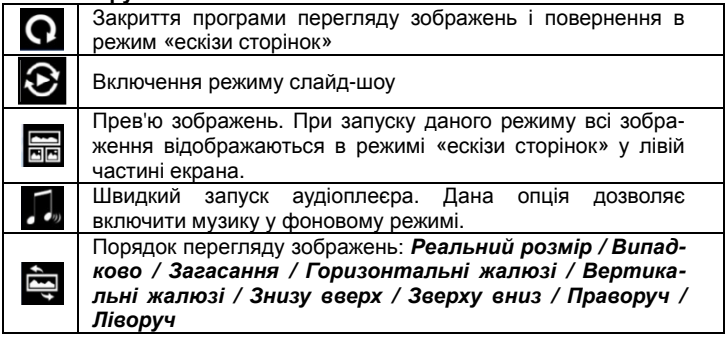

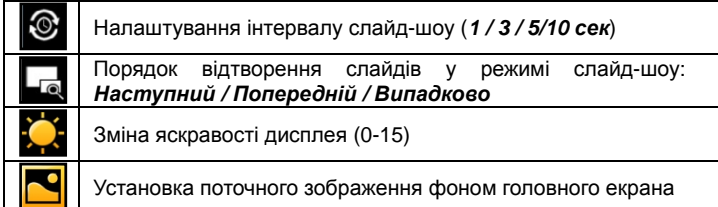

# **ПРОВІДНИК**

Для роботи із записаними на Ваш пристрій файлами зручно використовувати провідник.

Зайдіть у меню додатків і оберіть програму *Провідник.* 

Дана програма показує всі папки та файли, записані на *АЕ-801*, а також дозволяє копіювати та видаляти їх. Натисніть на файлі або папці, щоб відкрити його. Натисніть на іконку **на та у новому вікні оберіть** необхідну дію:

- *Копіювати* оберіть даний пункт, зайдіть у папку, куди хочете помістити файл і натисніть *Вставити*
- *Вставити*
- *Видалити*
- *Скасування*

# **АНГЛО-РОСІЙСЬКИЙ СЛОВНИК**

В **ASSISTANT AE-801** є вбудований англо-російський словник. Щоб його відкрити, оберіть у меню додатків *Словник*.

Введіть слово за допомогою екранної клавіатури або оберіть його із пропонованих у списку ліворуч. Натисніть *Enter* на клавіатурі, щоб перевести слово.

Використайте клавіші RU/ENG на екранній клавіатурі для перемикання між англ / русск та русск / англ словниками.

# **КАЛЬКУЛЯТОР**

Щоб запустити режим калькулятора натисніть на значку *Калькулятор* на панелі додатків головного меню.

# **ДИКТОФОН**

В електронній книзі **АЕ-801** є функція диктофона, щоб запустити його, є, оберіть додаток *Диктофон* на панелі додатк додатків.

# **Панель керування**

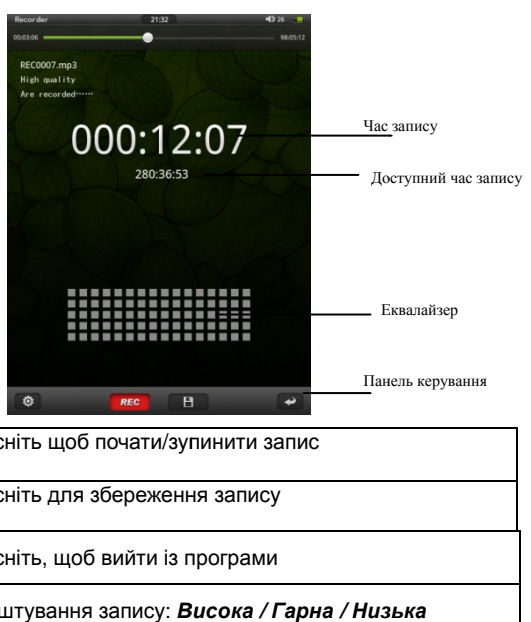

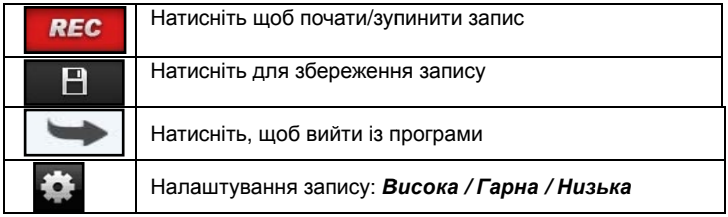

# **КАЛЕНДАР**

У додатку **Календар** Ви можете подивитися календар 2000 - 2050 рік.

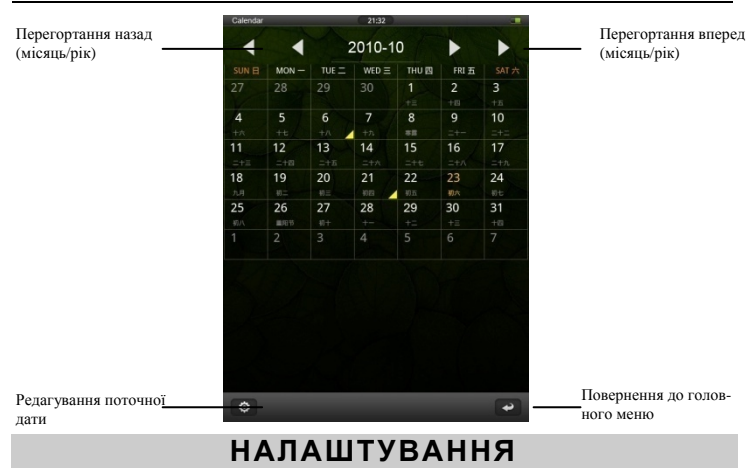

Оберіть пункт *Налаштування* у головному меню. У ньому доступні такі опції:

- *Мова*: вибір мови головного меню
- *Автовимкнення* дана опція дозволяє виключити пристрій, якщо він не використовується певний час: *5 хв / 10 хв / 30 хв / Завжди включене*

• *Відключення екрана*: дана опція дозволяє виключити дисплей, якщо пристрій не використовується якийсь час*: 5 секунд / 10 секунд / 15 секунд / 30 секунд / 1 хвилина/ 5 хвилин / Завжди включений.*  Для включення дисплея натисніть на будь-яку кнопку.

#### **Примітка**

Пристрій продовжує працювати при виключеному екрані. Дана функція недоступна у режимі програвання відео.

• *Звук натискання клавіш:* вмикання / вимикання звуку натискання клавіш

• *Відкривати книгу при включенні:* дана опція дозволяє включити/ виключити автоматичне відкриття останньої прочитаної книги при включенні пристрою.

• *Калібрування*

• *Системна інформація:* натисніть, щоб переглянути інформацію про виробника, модель, версію прошивання, розмір пам'яті та даті випуску пристрою.

• *Налаштування за замовчуванням:* скидання всіх налаштувань користвача і повернення налаштувань за замовчуванням.

# **ІГРИ**

В електронній книзі **АЕ-801** є 6 вбудованих ігор. Щоб запустити кожну з них переключіться на другий робочий стіл і оберіть гру, яку хочете включити:

- *Animals*
- *Intelligent puzzle*
- *Mine sweeper*
- *Squirell*
- *Tetris*
- *Box*

# **УСУНЕННЯ НЕСПРАВНОСТЕЙ**

## **Пристрій не відповідає або не включається**

• Перезавантажте пристрій - для цього натисніть та утримуйте кнопку перезавантаження пристрою. Якщо пристрій працює, воно виключиться та перезавантажиться.

• Причина може бути в тім, що батарея повністю виряджена. Необхідно зарядити пристрій за допомогою USB-кабелю або USBадаптера.

## **Батарея швидко розряджається**

• Робоча температура нижче 5 °С. Це пов'язано з характеристиками батареї і не є несправністю.

• Акумулятор не використався протягом тривалого періоду. У цьому випадку зарядите акумулятор ще раз.

• Акумулятор не повністю заряджений. Пристрій необхідно заряджати протягом 3 годин.

• Необхідно замінити акумулятор. Для заміни звернетеся, будь ласка, до офіційного представника.

# **Не виходить користуватися пристроєм при підключенні USB**

• Пристрій не може працювати під час підключення до комп'ютера.

• Від'єднайте пристрій від комп'ютера, щоб відновити роботу. Для цього натисніть на значку USB у комп'ютері та оберіть пункт «Безпечне відключення пристрою».

# **Проблеми із сенсорним екраном**

Якщо сенсорний екран не відповідає, запустіть функцію *Калібрування* з меню *Налаштування*.

# **Немає звуку з навушника**

- Переконаєтеся, що рівень гучності не встановлений на «0».
- Навушник може бути несправний, будь ласка, заміните його.

# **Шумові перешкоди**

- Перевірте, чи не потрапив пил у мікрофон або навушник.
- Перевірте, чи не ушкоджений файл, що програється.

# **Пристрій не реагує ні на які операції**

Будь ласка, запустите знову Ваш планшетний комп'ютер.

# **Додаток не запускається**

• Даний додаток може бути не сумісний з ОС АЕ-801.

# **ТЕХНІЧНІ ХАРАКТЕРИСТИКИ**

**Дисплей**: сенсорний резистивний TFT, 8 '', 800 х 600, 4:3 **Процесор**: Boxchip E200 **Пам'ять:**  Внутрішня пам'ять: 4 ГБ Підтримка карт пам'яті: microSD (до 32 ГБ) **Акумулятор:** Li-Pol, 2800 мА/ч **Підтримка форматів** Текст: PDF, EPUB, FB2, TXT, HTM, PDB, RTF, LRC, DJVU та ін. Зображення: JPG, BMP, GIF, PNG Аудіо: MP3, WMA, FLAC, AAC, WAV, OGG, APE Відео: MPG, RMVB, FLV, ASF, WMV, MP4, 3 GP, RM, AVI, DAT,MOV, MKV, VOB (усі) USB 2.0 Багатомовний інтерфейс Два робочих стола Вбудований динамік Фонова музика Календар Словник Диктофон Ігри Габарити: 208 х 164 х 11 мм *Дизайн і технічні характеристики можуть мінятися без попереднього повідомлення.* 

# **АВТОРСЬКІ ПРАВА ТА ТОРГОВЕЛЬНІ МАРКИ**

Закони про авторське право забороняють копіювання даних із цього продукту або змісту даного керівництва (ілюстрації, пов'язані з ним документи та т.д.) у цілому або частково, без дозволу власника авторських прав. Крім того, використання даних продукту або змісту даного керівництва не допускається без дозволу постачальника, за винятком особистого використання. Всі найменування та назви продуктів є зареєстрованими торговельними марками відповідних компаній.

# **РОЗ'ЯСНЮВАЛЬНА ПОПРАВКА**

На момент публікації вся інформація, дизайн і технічні характеристики, зазначені в даному керівництві, повністю відповідали продукту. Однак продукт постійно модернізується, тому Вам можуть зустрітися деякі розходження у функціональності та зовнішньому вигляді.

# **ІНФОРМАЦІЯ З УТИЛІЗАЦІЇ ПРИСТРОЮ**

Пристрій необхідно утилізувати у відповідності до місцевого законодавства і нормативних вимог. Т. к. у пристрої є акумулятор, по закінченні терміну служби виріб підлягає окремій утилізації. За більш докладною інформацією з утилізації зверніться до місцевого представництва.

# **Заміна акумулятора**

Заміна акумулятора повинна здійснюватися в авторизированому сервісному центрі. Цей знак означає, що по закінченні терміну служби виріб підлягає окремій утилізації. Це правило стосується не тільки до даного пристрою, але та до інших аксе-

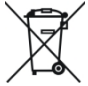

суарів із цим символом. У країнах ЄС існують спеціальні служби по збору та переробці електронних виробів. За більш докладною інформацією зверніться до місцевих представництв по переробці матеріалів або до постачальника даного продукту.

# **ASSISTANT.**

# ЭЛЕКТРОННАЯ КНИГА

МОДЕЛЬ АЕ-801

# РУКОВОДСТВО ПОЛЬЗОВАТЕЛЯ

# СОДЕРЖАНИЕ

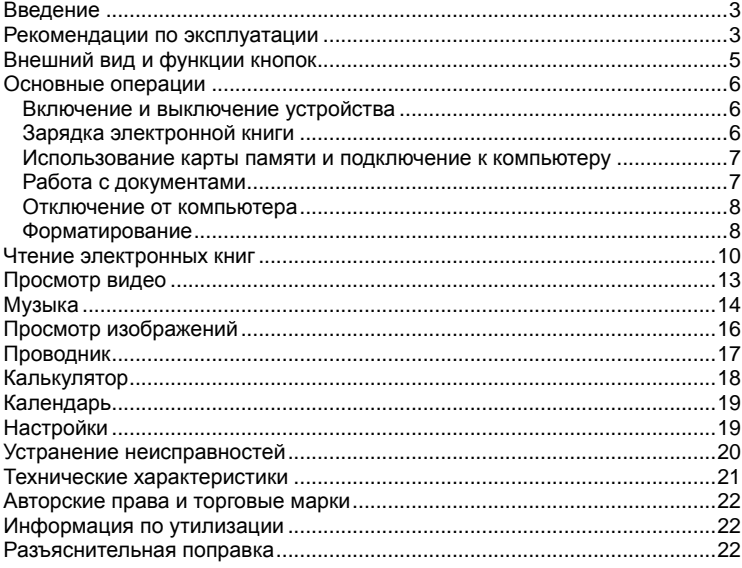

# **ВВЕДЕНИЕ**

Уважаемый покупатель, Вы сделали правильный выбор, купив электронную книгу **ASSISTANT AE-801**. Данная электронная книга изготовлена в соответствии с высокими техническими требованиями, обладает максимальными возможностями и эксплуатационными характеристиками.

# РЕКОМЕНДАЦИИ ПО ЭКСПЛУАТАЦИИ

Перед началом работы обязательно прочитайте данное руководство по эксплуатации для обеспечения наиболее эффективного использования функций и обращайтесь к нему за дальнейшими указаниями в процессе эксплуатации.

# Батарея

- Заряжайте батарею только при температуре от 0 до +35 °С.
- Не заряжайте устройство, если батарея повреждена или протекла.

Никогда не разбирайте устройство, не подвергайте его сильному нагреванию и не кладите его в воду, так как это может привести к нагреванию встроенного аккумулятора с большим выделением тепла.

Когда ресурс аккумулятора израсходован, он должен быть утилизирован в соответствии с местными законами.

Запрещается разбирать устройство для замены встроенного аккумулятора. Если аккумулятор необходимо заменить, обращайтесь в сертифицированный сервисный центр.

# Сетевой блок питания

Для подзарядки встроенного аккумулятора устройства используйте только блок питания, входящий в комплект поставки. В противном случае возможен выход устройства из строя.

Подключайте блок питания устройства только к сети 220 В. В противном случае возможен выход блока питания и устройства из строя. а также возникновение пожара.

Не допускается эксплуатация блока питания, имеющего повреждения корпуса и/или кабеля. Не прикасайтесь к блоку питания влажными руками и/или стоя на электропроводящем полу.

Необходимо заменить блок питания, если он поврежден или долгое время находился в помещении с повышенной влажностью.

Запрещена эксплуатация блока питания в помещениях с повышенной влажностью.

## Во время работы

Не подвергайте устройство перепадам температуры, влажности или вибрации.

Не используйте и не храните устройство в местах, где:

1) Слишком высокая температура, например, машина, нагревшаяся на солнце.

2) Существует возможность попадания прямого солнечного света.

3) Высокая влажность или в местах с коррозионно активными веществами.

- 4) Температура воздуха ниже 0 °С
- Не используйте устройство во время вождения машины или ходьбы.  $\bullet$

Не разбирайте устройство самостоятельно и не используйте  $\bullet$ алкоголь, разбавитель, бензин и другие спиртосодержашие вешества ДЛЯ ОЧИСТКИ.

Не роняйте и не ударяйте устройство о твердую поверхность - это может привести к повреждению дисплея.

Чрезмерно громкий звук во время использования наушников может привести к повреждениям слуха. Поэтому, пожалуйста, отрегулируйте уровень звука плеера на умеренный уровень и сбалансируйте время использования.

## Карта памяти MICRO SD и подключение к ПК

В случае, если устройство не видит карту памяти microSD после установки, пожалуйста, извлеките карту и установите ее снова.

Не извлекайте карту памяти microSD и не выключайте устройство во время копирования информации во избежание повреждения данных.

Перед записью или удалением информации с карты памяти убедитесь, что она разблокирована.

Перед форматированием карты памяти сделайте резервную копию файлов. Форматируйте карту в файловой системе FAT.

Не обновляйте прошивку устройства самостоятельно, это может привести к повреждению устройства.

При возникновении неисправностей в работе устройства не пытай- $\bullet$ тесь устранить их самостоятельно. Обратитесь в сертифицированный сервисный центр.

# Производитель не несет ответственность:

За ошибки, допущенные при эксплуатации устройства и приведшие к  $\bullet$ его выходу из строя;

За ущерб, прямо или косвенно причиненный в процессе эксплуатации устройства владельцу, третьим лицам и/или их имуществу и недвижимости:

• За проблемы, возникшие вследствие самостоятельной перепрошивки устройства.

# **ВНЕШНИЙ ВИД И ФУНКЦИИ КНОПОК**

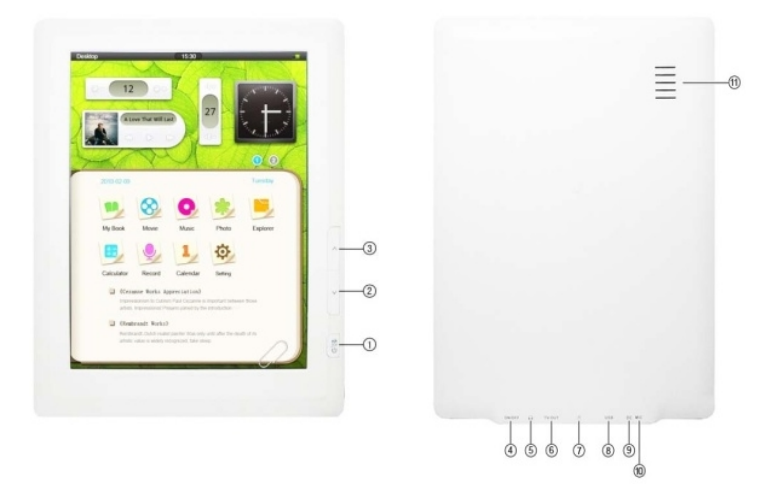

1. Кнопка [POWER] – нажмите и удерживайте, чтобы

включить/выключить устройство; нажмите коротко, чтобы вернуться в главное меню.

2. Кнопка [Up] - перелистывание на предыдущую страницу (режим чтения) / пролистывание файлов назад (режим аудио / видео)

3. Кнопка [Down] - перелистывание на следующую страницу (режим чтения) / пролистывание файлов вперед (режим аудио / видео)

4. Кнопка [POWER ON/OFF] – нажмите, чтобы перезагрузить устройство.

- 5. Разъемы для наушников 3,5 (6)
- 7. Разъем для Micro SD (TF) карты
- 8. Разъем USB
- 9. Разъем для адаптера постоянного тока
- 10. Микрофон
- 11. Динамик

## **Разъемы**

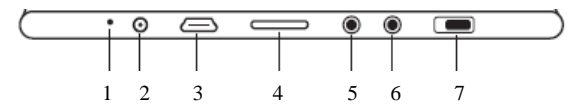

- 1. Микрофон
- 2. Разъем для питания
- 3. USB 2.0
- 4. Слот для карты памяти формата MicroSD
- 5. Разъем для наушников 3,5 мм
- 6. Разъем для наушников 3,5 мм
- 7. Слайдер для быстрой перезагрузки устройства

## **Комплектация**

- Электронная книга
- Зарядное устройство
- Стереонаушники
- USB-кабель
- Инструкция
- Чехол

# **ОСНОВНЫЕ ОПЕРАЦИИ**

# **Включение и выключение устройства**

Для включения электронной книги нажмите и удерживайте кнопку питания **[Power],** которая находится справа на корпусе устройства, в течение некоторого времени.

При включении на экране появится логотип **TM ASSISTANT**, затем главное меню устройства.

Для выключения питания устройства снова удерживайте кнопку **[Power]** (включения/выключения питания) до выключения книги. После выключения питания на экране устройства будет отображаться заставка с логотипом **TM ASSISTANT**.

## **Зарядка электронной книги**

Перед первым использованием полностью зарядите аккумуляторную батарею.

Подключите устройство к сети 220 В при помощи сетевого адаптера.

#### **Примечание**

Не включайте устройство сразу же после начала подзарядки разряженного аккумулятора. Для включения устройства подождите не менее одной минуты, а затем включите устройство.

По достижении полного заряда батареи процесс заряда автоматически прекращается. При этом иконка заряда в главном меню меняет вид:

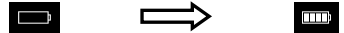

#### Примечание

Ни в коем случае не используйте поврежденный USB-кабель или сетевой адаптер во избежание короткого замыкания, возгорания или поражения электрическим током.

Неполный заряд устройства снижает ресурс аккумулятора. Для выхода батареи на полную рабочую мощность в начале эксплуатации устройства необходимы 10 полных циклов «заряд - разряд».

Для оптимального использования литиевого аккумулятора следуйте нижеуказанным рекомендациям:

Не заряжайте аккумулятор при высокой температуре окружающей среды:

Нет необходимости полностью разряжать аккумулятор перед подза- $\bullet$ рядкой:

Если устройство не используется в течение длительного времени, необходимо производить полную зарядку аккумулятора один раз в две недели.

#### Использование карты памяти и подключение к компьютеру

Устройство оснащено слотом для карт памяти microSD, который расположен на нижней панели. Подключите USB-кабель к соответствующему разъему книги, а затем - к USB-порту компьютера.

Перед извлечением карты памяти убедитесь, что ни одно из приложений программного обеспечения не обращается к карте в этот момент. Если какие-либо приложения или файлы на ней используются - закройте их. Затем аккуратно надавите на карту памяти и извлеките ее из слота.

#### Примечание

Не допускайте попадания в слот для карт памяти посторонних предметов.

Карта памяти microSD не входит в комплект поставки.

Для подключения устройства к персональному компьютеру используйте USB-кабель, входящий в комплект поставки. Подключите его сначала к устройству, а затем к ПК.

Для извлечения USB-кабеля аккуратно потяните его на себя, кабель легко отсоединится от устройства.

## Работа с документами

Внутренняя память книги и microSD карта могут быть использованы в качестве съемного накопителя точно так же как и обычное USBустройство для хранения данных.

Можно создавать и удалять папки, копировать файлы с компьютера в память устройства и обратно, переименовывать файлы, записанные в память устройства.

### **Отключение от компьютера**

Для отключения устройства кликните правой кнопкой мыши на значок USB- устройства, расположенный на панели задач. Нажмите на строчку меню *Отключение или извлечение аппаратного устройства*. В открывшемся окне нажмите кнопку *Остановить → ОК.*

#### **Примечание**

Во избежание потери данных и неправильного копирования отключайте устройство от ПК только после завершения передачи данных.

### **Форматирование**

Внутреннюю память устройства нужно форматировать в следующих ситуациях:

• В процессе чтения/воспроизведения/просмотра файлов возникают проблемы, которые вы не можете устранить после прочтения раздела *Возможные неисправности и методы их устранения*;

• Невозможно удалить, воспроизвести, записать файлы или каталоги, в документах потеряны данные.

Чтобы отформатировать электронную книгу на ПК в окне *Мой компьютер* щелкните правой кнопкой мыши на значок *Съемный диск* книги и в появившемся меню выберите *Форматирование*.

• В появившемся окне нажмите *Начать* для начала форматирования.

# **ГЛАВНОЕ МЕНЮ**

Когда устройство включается, Вы видите рабочий стол.

Вверху рабочего стола находится *Строка Состояния:* 

1. Индикатор меню – показывает в какое меню / приложение запущенно в данный момент

- 2. Время
- 3. Индикатор заряда батареи

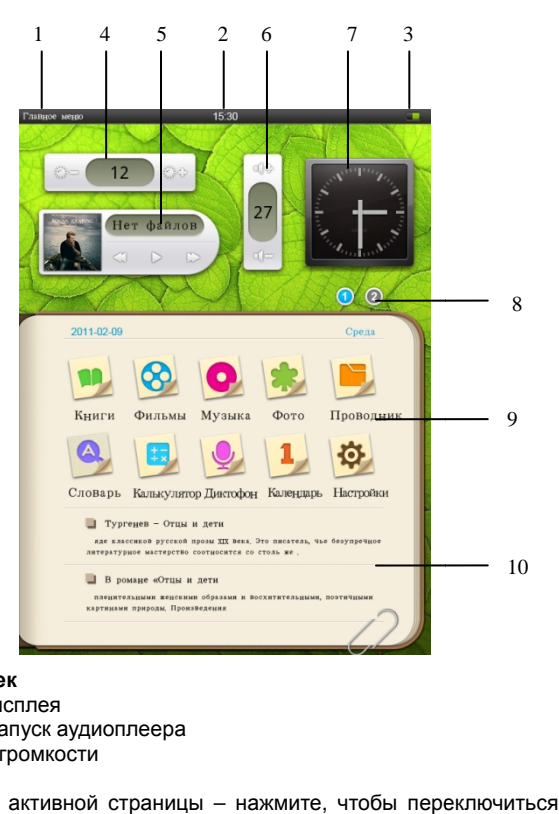

## **Меню настроек**

- 4. Яркость дисплея
- 5. Быстрый запуск аудиоплеера
- 6. Регулятор громкост громкости
- 7. Часы

8. Индикатор активной страницы – нажмите, чтобы переключиться на нужную страницу ( на странице 2 вместо настроек находятся игры)

# **Меню приложений**

9. Доступные приложения приложения – нажмите на любом приложении, чтобы запустить его

10. 2 последних прочитанных книги

# **ЧТЕНИЕ ЭЛЕКТРОННЫХ КНИГ**

Электронная книга **ASSISTANT AE-801** поддерживает такие текстовые форматы: PDF, EPUB, FB2, TXT, HTM, PDB, RTF, LRC, DJVU и др.

Устройство поддерживает отображение текста в файлах HTM, однако, некоторые элементы (динамические объекты, статические и динамические изображения и т.п.) могут не отображаться. Это не является неисправностью устройства.

## **Просмотр текстовых файлов**

В главном меню выберите приложение *Книги*, чтобы открыть список книг. Если к устройству подключена карта microSD, выберите нужный источник файлов (внутреннюю память устройства или карту памяти).

Для открытия папок и файлов нажмите на их иконки на экране.

Для перелистывания длинного списка файлов вниз проведите по экрану снизу вверх.

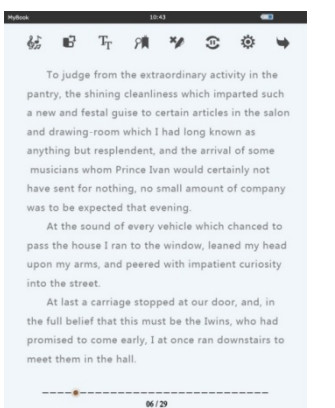

Для переключения в режим списка файлов нажмите на кнопку **Е** в левом нижнем углу экрана

# **Перелистывание страниц**:

Для открытия следующей страницы нажмите на любом месте правой части экрана. Для открытия предыдущей страницы нажмите в любое место левой части экрана.

Используйте кнопки навигации [Up/Down], чтобы переключаться на предыдущую / следующую страницу.

#### **Переход на нужную страницу**

 $06/29$ 

Для перехода на необходимую Вам страницу нажмите на бегунок внизу экрана ( он показывает положение текущей страницы в книге) и передвиньте его по статусной строке.

### **Настройки чтения**

Для вызова меню настроек нажмите на любую точку в центре текстового поля. Сверху откроется меню настроек.

Для закрытия окна настроек нажмите по центру текстового поля еще раз. Устройство поддерживает следующие настройки:

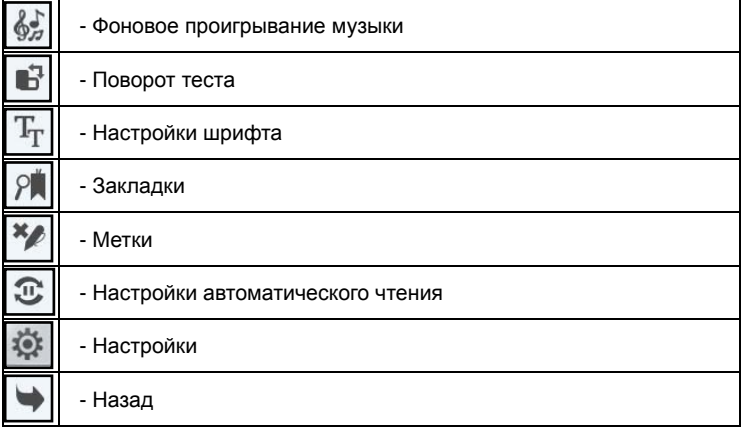

## *Фоновое проигрывание музыки*

Данное меню позволяет запустить приложение *Музыка* в фоновом режиме, при этом проигрывание начинается с песни, открытой в последний раз.

## *Поворот теста*

Данное меню поворачивает страницу на 90˚ по часовой стрелке.

# *Настройка шрифта*

В данном разделе Вы можете:

- Уменьшить / увеличить размер шрифта: нажмите на кнопки «а» либо «А» для регулировки размера шрифта.

- Изменить тип шрифта: выберите необходимый шрифт из списка (*Arial / Georgia / Times / Tahoma / Refsan*)

- Изменить цвет шрифта или фона: выберите пункт *Шрифт / Фон* и задайте цвет на полосе прокрутке. Нажмите *ОК* для подтверждения.

# *Закладки*

Вы можете создать до 5ти закладок в книге. Для этого нажмите на ячейке *Пусто,* потом на кнопке *Добавить закладку* и закладка сохранится автоматически.

Для загрузки закладки – выберите нужную закладку из списка и нажмите на нее.

Для удаления закладки - выберите нужную закладку из списка и нажмите на кнопку *Удалить закладку*.

## **Примечание**

Работа с закладками осуществляется только для книги, открытой в данный момент.

# *Метки*

Данное меню позволяет добавлять рукописные заметки, подчеркивать текст, рисовать и др.

Нажмите на иконке «Метки» и выберите пункт *Включить метки*, при этом каждое движение по экрану будет оставлять красную черту. При любых последующих открытиях данной книги данные метки будут отображаться.

Для отключения меток выберите пункт *Отключить метки*. Для удаления всех меток из книги – нажмите *Удалить метки*.

# *Автоматическое чтение*

Данное меню включает автоматическое перелистывание текста. Период авточтения устанавливается в разделе «Настройки».

# *Настройки*

В разделе «Настройки» Вы можете задать:

- Интервал авточтения (0 600 сек)
- Яркость экрана  $(0 15)$
- Громкость динамика ( 0 29)

# *Закрыть книгу*

Данное меню закрывает книгу и возвращает в главное меню.

# **ПРОСМОТР ВИДЕО**

Электронная книга **ASSISTANT AE-801** поддерживает видео форматы: MPG, RMVB, FLV, ASF, WMV, MP4, 3 GP, RM, AVI, DAT,MOV, MKV, VOB. Выберите приложение *Видео* на главной странице, чтобы открыть список доступных видеофайлов. Выберите нужный Вам файл и нажмите на его иконку для воспроизведения.

В режиме проигрывания видео файлов необходимо повернуть книгу в горизонтальное положение.

#### **Примечание**

Если видео файл уже проигрывался ранее, устройство предложит на выбор открыть его сначала либо с момента, когда видеофайл был закрыт.

## **Режим проигрывания**

В режиме проигрывания нажмите в любое место экрана для открытия меню проигрывания.

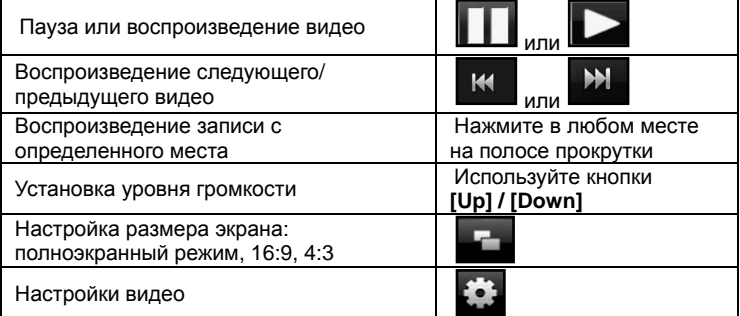

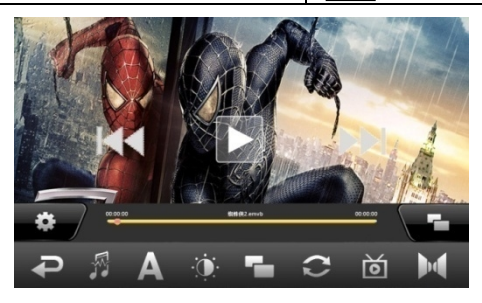

## **Настройки видео**

Нажмите на клавишу настроек , которая находится слева внизу экрана, чтобы вызвать дополнительные опции настройки видео.

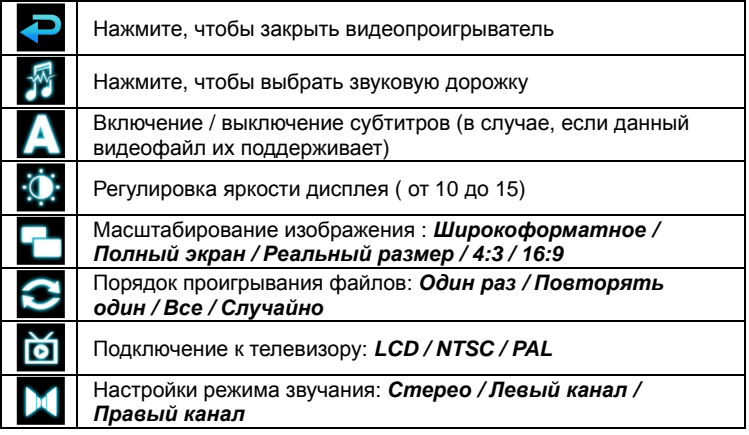

# *Выбор звуковой дорожки*

Некоторые видеофайлы имеют несколько звуковых дорожек (например, несколько языков дубляжа). При помощи данной функции Вы можете выбрать нужную Вам звуковую дорожку.

# **МУЗЫКА**

Электронная книга **ASSISTANT AE-801** поддерживает такие форматы аудиофайлов: MP3, WMA, FLAC, AAC, WAV, OGG, APE.

Выберите приложение *Музыка* на панели приложений, чтобы открыть список доступных аудиофайлов.

Вы можете сортировать имеющиеся записи по категориям *Артист / Альбом / Стиль / Год / Все*.

Выберите нужный Вам файл и нажмите на его иконку для воспроизведения.

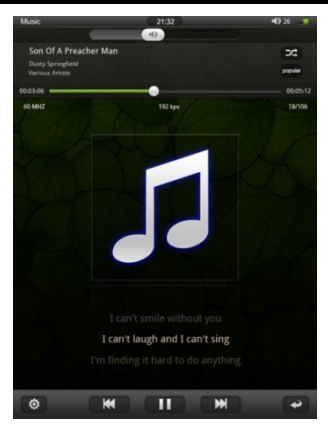

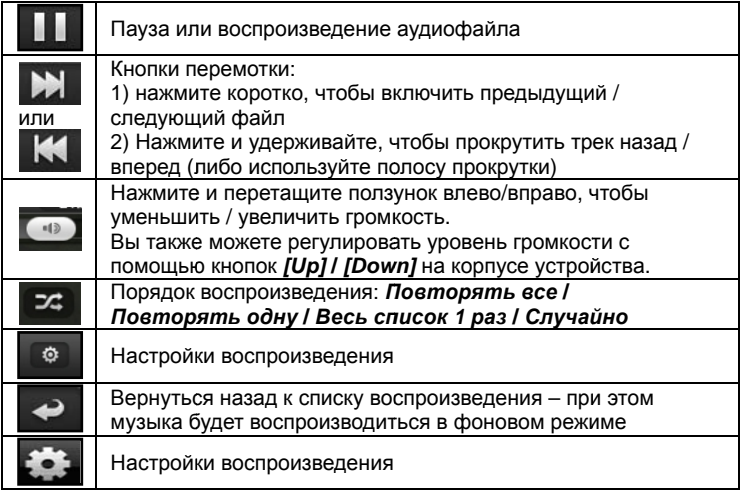

# Настройки воспроизведения

- **Яркость** настройка яркости дисплея  $(0 15)$
- Спектр / Текст песни: отображение текста песни (при его наличии)/ спектра звучания мелодии. ASSISTANT AE-801 поддерживает функцию

отображения текстов в формате LRC. Файл с текстом песни должен находиться в той же папке, что и аудиотрек.

При этом тест должен находиться в той же папке, что и сама песня. При отключенной опции, либо при отсутствии файла LRC на экране отображается спектр звучания мелодии.

## **Эквалайзер**

Нажмите на иконку эквалайзера для выбора одного из режимов воспроизведения: *Вокал* **/** *Мягкий* **/** *Природный* **/** *Бас* **/** *Поп* **/** *Рок* **/** *Классический* **/** *Джаз.* 

# **ПРОСМОТР ИЗОБРАЖЕНИЙ**

Электронная книга **ASSISTANT AE-801** поддерживает такие форматы изображений: JPG, BMP, GIF, PNG.

Выберите приложение *Фото* на панели приложений, чтобы открыть список доступных изображений.

## **Режим просмотра «Эскизы страниц»**

- Все изображения, которые находятся во встроенной памяти устройства и на карте памяти, будут отображаться в режиме «эскизы страниц».
- Нажмите на изображение, которое хотите посмотреть, и оно откроется в полноэкранном режиме.
- Для прокрутки коллекции изображений нажимайте вправо или влево на экране.

## **Панель управления**

Нажмите в любом месте экрана, чтобы показать/спрятать панель управления.

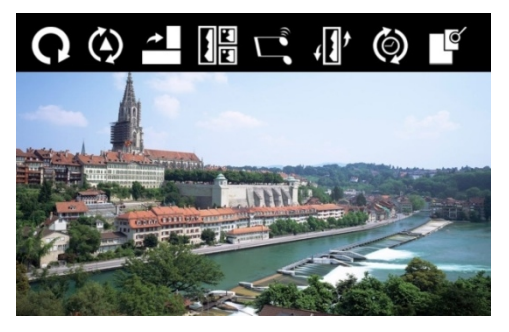

#### **Примечание**

В режиме отображения картинок необходимо повернуть книгу в горизонтальное положение.

### **Панель управления**

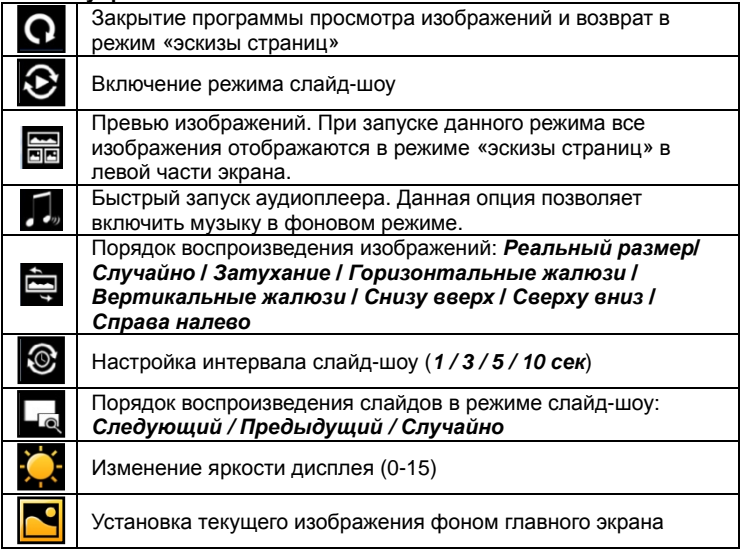

# **ПРОВОДНИК**

Для работы с записанными на Ваше устройство файлами удобно использовать проводник.

Зайдите в меню приложений и выберите программу *Проводник.* Данная программа показывает все папки и файлы, записанные на *АЕ-801*, а также позволяет копировать и удалять их.

Нажмите на файле или папке, чтобы открыть его. Нажмите на иконку и в новом окне выберите необходимое действие:

• *Копировать –* выберите данный пункт, зайдите в папку, куда хотите поместить файл и нажмите *Вставить*

- *Вставить*
- *Удалить*
- *Отмена*

# **АНГЛО -РУССКИЙ СЛОВАРЬ РУССКИЙСЛОВАРЬ**

В **ASSISTANT AE-801 801** имеется встроенный англо -русский словарь. Чтобы его открыть, выберите в меню приложений *Словарь*.

Введите слово с помощью экранной клавиатуры или выберите его из предлагаемого списка слева. Нажмите *Enter* на клавиатуре, чтобы перевести слово.

Используйте клавиши RU/ENG на экранной клавиатуре для переключе ния между англ / русск и русск / англ словарями.

# **КАЛЬКУЛЯТОР АЛЬКУЛЯТОР**

Чтобы запустить режим калькулятора нажмите на значке *Калькулятор* на панели приложений главного меню.

# **ДИКТОФОН**

В электронной книге **АЕ-801** имеется функция диктофона, чтолбы , запустить его, выберите приложение **Диктофон** на панели приложений.

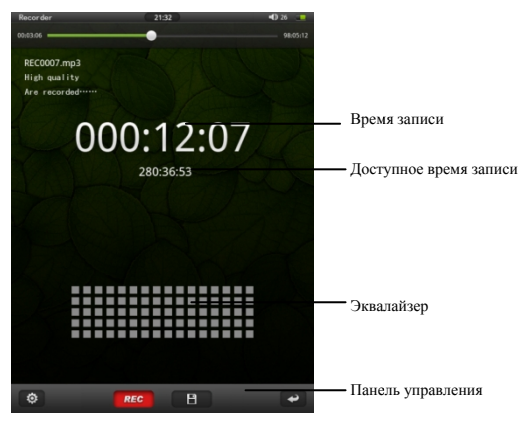

# **Панель управления**

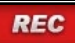

Нажмите для начала/остановки записи

#### **ASSISTANT**

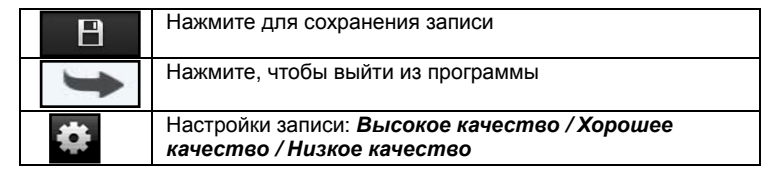

# **КАЛЕНДАРЬ**

## В приложении *Календарь* Вы можете посмотреть календарь 2000-2050 г.

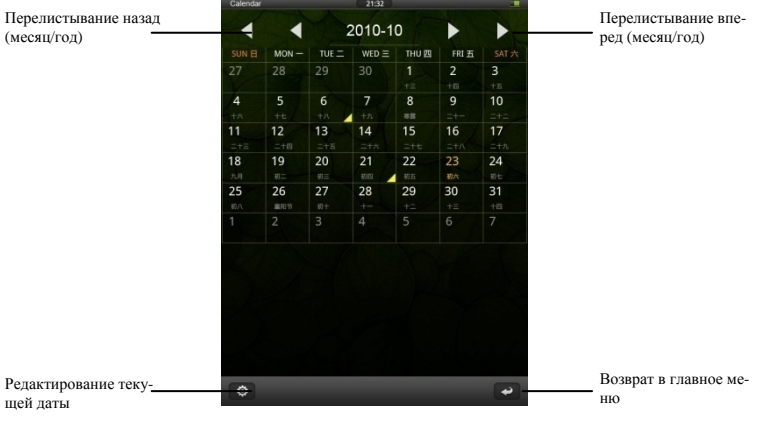

# **НАСТРОЙКИ**

Выберите пункт *Настройки* из главного меню. В нем доступны такие опции:

- *Язык*: выбор языка главного меню
- *Автовыключение* данная опция позволяет выключить устройство, если оно не используется определенное время: *5 мин* **/** *10 мин* **/** *30 мин* **/**  *Всегда включено*

• *Отключение экрана* - данная опция позволяет выключить дисплей, если устройство не используется некоторое время*: 5 секунд* **/** *10 секунд* **/** *15 секунд* **/** *30 секунд* **/** *1 минута***/** *5 минут* **/** *Всегда включено.* Для включения дисплея нажимите на любую кнопку.

#### **Примечание**

Устройство продолжает работать при выключенном экране. Данная функция недоступна в режиме видео.

• *Звук нажатия клавиш:* включение / выключение звука нажатия

• *Открывать книгу при включении:* данная опция позволяет включить/выключить автоматическое открытие последней прочтенной книги при включении устройства

• *Калибровка*

• *Системная информация:* нажмите, чтобы просмотреть информацию о производителе, модели, версии прошивки, размере памяти и дате выпуска устройства.

• *Настройки по умолчанию:* сброс всех пользовательских настроек и возвращение настроек по умолчанию

# **ИГРЫ**

В электронной книге **АЕ-801** имеется 6 встроенных игр. Чтобы запустить любую из них, переключитесь на второй рабочий стол и выберите игру, которую хотите включить:

- *Animals*
- *Intelligent puzzle*
- *Mine sweeper*
- *Squirell*
- *Tetris*
- *Box*

# **УСТРАНЕНИЕ НЕИСПРАВНОСТЕЙ**

## **Устройство не отвечает или не включается**

• Перезагрузите устройство – для этого нажмите и удерживайте кнопку перезагрузки устройства. Если устройство работает, оно выключится и перезагрузится.

• Причина может быть в том, что батарея полностью разряжена. Необходимо зарядить устройство с помощью USB-кабеля или USBадаптера.

## **Батарея быстро разряжается**

• Рабочая температура ниже 5 °С. Это связано с характеристиками батареи и не является неисправностью.

• Аккумулятор не использовался в течение длительного периода. В этом случае зарядите аккумулятор еще раз.

Аккумулятор не полностью заряжен.

Необходимо заменить аккумулятор. Для замены обратитесь, пожалуйста, к официальному представителю.

# Не получается пользоваться устройством при подключении USB

Устройство не может работать во время подключения к компьютеру.

Отсоедините устройство от компьютера, чтобы возобновить работу. Для этого нажмите на значке USB в компьютере и выберите пункт «Безопасное отключение устройства».

# Проблемы с сенсорным экраном

Если сенсорный экран не отвечает, используйте функцию Калибровки экрана из меню Настройки.

# Нет звука из наушника

- Убедитесь, что уровень громкости не установлен на «0».
- Наушник может быть неисправен, пожалуйста, замените его.  $\bullet$

## Шумовые помехи

- Проверьте, не попала ли пыль в микрофон или наушник.
- Проверьте, не поврежден ли проигрываемый файл.

# Устройство не реагирует ни на какие операции

Пожалуйста, перезапустите Ваш планшетный компьютер.

## Приложение не запускается

Данное приложение может быть не совместимо с ОС АЕ-801

# ТЕХНИЧЕСКИЕ ХАРАКТЕРИСТИКИ

Дисплей: сенсорный резистивный ТFT, 8 ", 800 х 600, 4:3 Процессор: Boxchip E200 Память<sup>.</sup> Внутренняя память: 4 ГБ Поддержка карт памяти: microSD (до 32 ГБ)

Аккумулятор: Li-Pol, 2800 мА/ч

# Поддержка форматов

Текст: PDF, EPUB, FB2, TXT, HTM, PDB, RTF, LRC, DJVU и др. Изображения: JPG, BMP, GIF, PNG Аудио: MP3, WMA, FLAC, AAC, WAV, OGG, APE Видео: MPG, RMVB, FLV, ASF, WMV, MP4, 3GP, RM, AVI, DAT,MOV, MKV, VOB (BCe)

## $USB20$ Многоязычный интерфейс Два рабочих стола Встроенный динамик Фоновая музыка

Календарь Словарь Диктофон Игры Габариты: 208 х 164 х 11 мм *Дизайн и технические характеристики могут меняться без предварительного уведомления.* 

# **АВТОРСКИЕ ПРАВА И ТОРГОВЫЕ МАРКИ**

Законы об авторском праве запрещают копирование данных с этого продукта или содержания данного руководства (иллюстрации, связанные с ним документы и т.д.) в целом или частично, без разрешения владельца авторских прав. Кроме того, использование данных этого продукта или содержания данного руководства не допускается без разрешения поставщика, за исключением личного использования. Все наименования и названия продуктов являются зарегистрированными торговыми марками соответствующих компаний.

# **ИНФОРМАЦИЯ ПО УТИЛИЗАЦИИ**

Устройство необходимо утилизировать в соответствии местным законодательством и нормативными требованиями. Т.к. в устройстве имеется аккумулятор, по окончании срока службы изделие подлежит

отдельной утилизации. За более подробной информацией по утилизации обратитесь в местные представительства

# **Замена аккумулятора**

Замена аккумулятора должна производиться в авторизированном сервисном центре. Этот знак означает, что по окончании срока службы изделие подлежит отдельной утилизации. Это правило относится не только к данному устройству, но и к другим аксессуарам с этим символом. В странах ЕС существуют специальные службы по сбору и переработке электронных изделий. За более подробной информацией обратитесь в местные представительства по переработке материалов или к поставщику данного продукта.

# **РАЗЪЯСНИТЕЛЬНАЯ ПОПРАВКА**

На момент публикации вся информация, дизайн и технические характеристики, содержащиеся в данном руководстве пользователя, полностью соответствовали продукту. Однако продукт постоянно модернизируется, и Вам могут встретиться некоторые различия в функциональности и внешнем виде.

# **ASSISTANT.**

# **E-BOOK READER**

MODEL AF-801

**USER MANUAL** 

# **CONTENT**

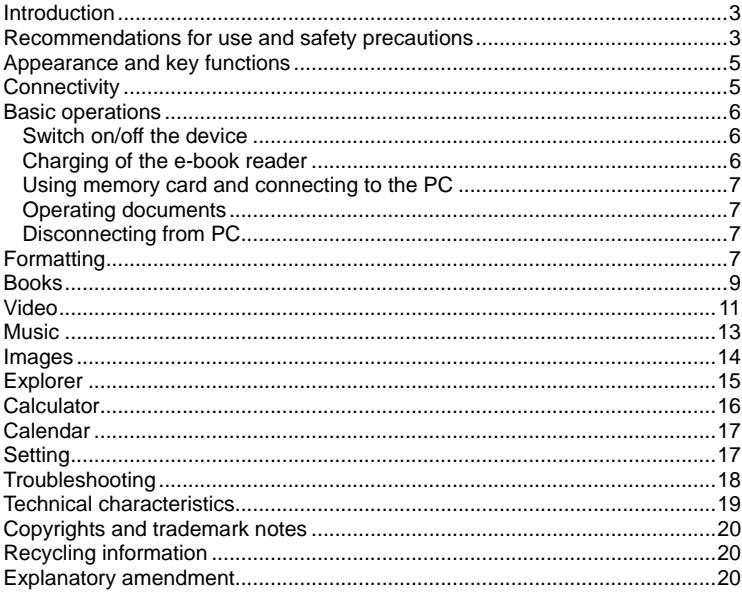

# **INTRODUCTION**

You have made the right choice when select this e-book reader **ASSISTANT AE-801**. This device is designed to the high specification, compact in size, light in weight, yet giving you optimum power and the necessary performance.

# **RECOMMENDATIONS FOR USE AND SAFETY PRECAUTIONS**

Before using the e-book, please, read this operation manual thoroughly and be sure to follow the correct operating procedures. Keep this operation manual for future reference.

# **Battery**

- Charge the battery only in temperature that ranges from 0 °С to 35 °С.
- Do not charge the e-book if the battery is found damaged or leaking.
- Do not disassemble, strongly heat or put the device in the water. All this actions can cause the heatting of battery following huge calorification.
- When the the battery is run out, please, utilize it according to the local laws.
- Do not disassemble the device to replace the internal battery. If the battery requires changing, please, turn to a certified service center.

# **Adapter**

- Please, use the supplied origianl adapter to recharge the battery. Otherwise, the device could be damaged.
- Connect the adapter only to the 220 V, 50 Gz network. Otherwise the power unit could be damaged that can cause the fire.

• Do not run the power unit with damaged body and/or damaged cabel. Do not touch the power unit with wet hands and/or standing on the conductive floor.

Please replace the power unit in case of damage or long-continued storage in place with high humidity.

• Operation of the power unit in places with high humidity is forbidden.

# **On operation**

• Never subject the e-book reader to extremes of light, temperature, moisture or vibration.

- Do not use or store device in a location subject:
- Extreme high temperature, such as in a sun-heated car
- Direct sunlight
- High humidity or places with corrosive substances
- Sub-zero condition, especially during winter
- Do not use the e-book while driving or walking
- Do not put heavy things on the e-book.

• Do not dismantle the device by yourself, and do not use alcohol, thinner or benzene to clean its surface.

• Do not drop or hit it to hard surface, or the screen may get damaged.

While using the earphone, if the volume is excessively high it may cause hearing damage. Please adjust the volume of the player to a moderate level and balance the time of using.

# **MicroSD card and connecting to the PC**

• After inserted a MicroSD card, if the device has no response, please take it out and insert again.

• Do not remove MicroSD card or turn off E-book during data writing or reading to prevent damage.

• Make sure the MicroSD card is unlocked before writing or deleting data in the card.

• Backup your files and data before formatting the MicroSD card. Please format the Micro SD card in FAT.

• Do not upgrade the firmware by yourself. This would cause damage to your e-book.

In case of falure please do not try to eliminate it by yourself, please turn to a certified service center.

# **The manufacturer is not liable for the:**

• Mistakes admitted on operation and caused to the device failure;

Losses caused to device owner or the third persons, their property and real estate directly or indirectly;

• Problems admitted after self-installation of device.

# **APPEARANCE AND KEY FUNCTIONS**

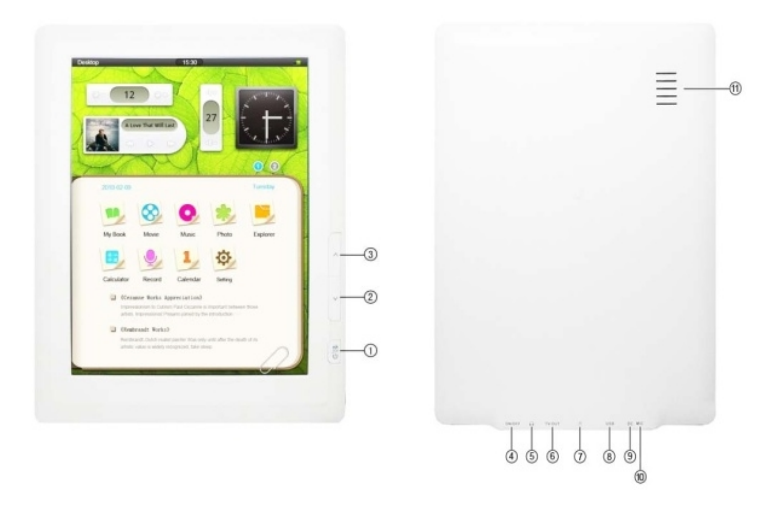

1. [POWER] – press and hold to turn on/off th edevice, press shortly to return to main menu.

2. [Up] - flipping to the previous page (reading mode) / skrolling back the file (audio / video mode)

3. [Down] - flipping to the next page (reading mode) / skrolling forward the file ( audio / video mode)

- 4. [POWER ON/OFF] press to reset the device
- 5. Earphonejack (6)
- 7. Slot for memory MicroSD (TF) card
- 8. USB-jack for the connection via USB-cable
- 9. Adaptar-jack
- 10. Microphone
- 11. Dynamic

# **Connectivity**

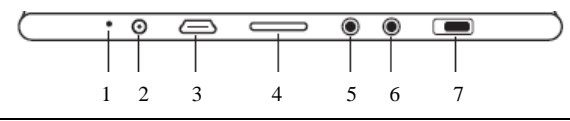

- 1. Microphone
- 2. Adaptar-jack
- 3. USB 2.0
- 4. Slot for memory MicroSD (TF) card
- 5. Earphone-jack
- 6. Earphone-jack
- 7. Slider for fast reset

# **Packet contents**

- E-book
- Battery charger
- Earphones
- USB- cabel
- User manual
- Cover

# **BASIC OPERATIONS**

# **Switch on/off the device**

To turn on the e-book reader hold the **[Power]** button for the 3 seconds. First the logotype «ASSISTANT» than the main menu will appear. To turn off the reader hold the **[Power]** until device will be turned off. In that case the screensaver «ASSISTANT» will appear.

# **Charging of the e-book reader**

Fully charge the battery before the first using. Connect the device to the power grid 220 V via adapter.

### **Note**

Do not turn on the discharged device immediately after the beginning of battery charging. Wait at least for a minute and then switch on the battery.

Charging process will stop automatically when battery is fullcharged. The indicator at main menu will change to:

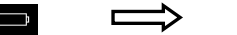

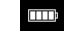

#### **Note**

In no case do not use damage USB-cable or adapter to avoid a short-circuit, fire or electric injury.

Incomplete battery charge reduces the battery life.

At the start of using device, please, make 10 cycles of full charging and recharging to disperse the battery to full capacity.

For optimal use of lithium-battery follow below steps:

• Do not charge the battery in the places with high temperature;

Device has not be almast discharged before the next charging.

# **Using memory card and connecting to the PC**

The e-book reader has a memory card slot on the bottom panel. Connect USBcable to corresponding e-book jack and then to computer USB-port.

Close all programms and make sure any application is not accessed to the memory before removing the memory card. Carefully press the memory card and remove it from the slot.

#### **Note**

Do not allow to ingress foreign objects into memory card slot.

Memory card is not included to complectation.

To connect the e-book reader to PC via USB-cable use original cable supplied to complectation. First connect cable to the device and then to the PC.

To remove USB-cable pull it carefully and it will be disconnected from the reader.

## **Operating documents**

Internal memory and memory card could be used as a removable storage device in the same way as the ordinary USB-storage device.

You can make and delete folders, copy files from the device to computer and back, rename files, etc.

# **Disconnecting from PC**

To disconnect the e-book reader from the computer right-click on the USB icon on the taskbar. Select an item *«Unplug or eject hardware»* and press *«Stop» → ОК* in the appeared window*.* Now you can disconnect the device from PC safety.

### **Note**

To avoid data loss and copy failure you should disconnect the device from PC only after completion of data transfer.

# **Formatting**

Internal memory could be formatted in several cases:

• Problem occures during the reading/ playing/ viewing files that could be resolve after reading the section «*Troubleshooting»;*

- You can not delete / play / copy files and folders, or data is lost.
- To format the e-book reader right-click on icon *Removable dick* in folder

*My computer* and select an *Format* → *Start* in the window that appears.

# **MAIN MENU**

When the device is switch on the main menu is shown by default.

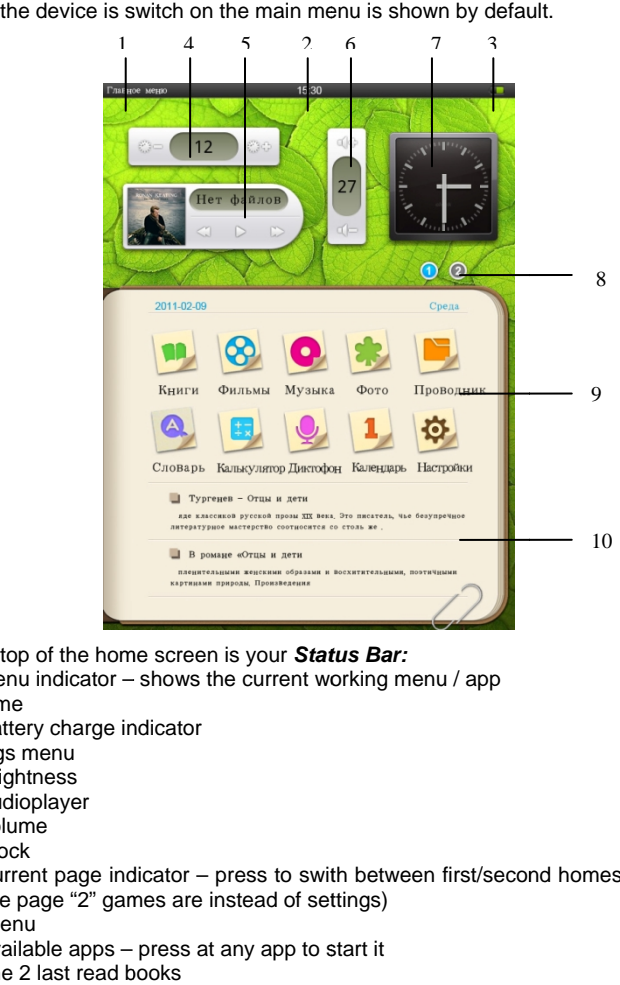

At the top of the home screen is your *Bar:* 

- 1. Menu indicator shows the current working menu / app
- 2. Time
- 3. Battery charge indicator

Settings menu

- 4. Brightness
- 5. Audioplayer
- 6. Volume
- 7. Clock

1. Menu indicator – shows the current working menu / app<br>2. Time<br>3. Battery charge indicator<br>5. Audioplayer<br>5. Audioplayer<br>6. Volume<br>7. Clock<br>8. Current page indicator – press to swith between first/second homescreen (on the page "2" games are instead of settings)

App menu

- 9. Available apps press at any app to start it
- 10. The 2 last read books

# **BOOKS**

E-book reader **AE-801** supports text formats: PDF, EPUB, FB2, TXT, HTM, PDB, RTF, LRC, DJVU, etc. The device supports text viewing in HTM format, but come elements (dynamic objects, statistic and dynamic images, etc.) could not be displayed. This is not a device fault.

## **Viewing text files**

Select app *Books* at the main menu to open the list of available books and text files. If the microSD is inserted select required sourse of files (internal memory or SD-card). Tap on book-icon to open it. Draw on the display in bottom-up direction to scroll the booklist.

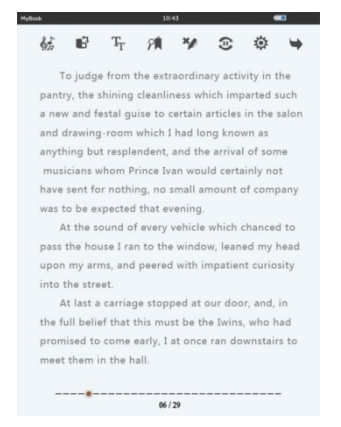

Press the icon  $\blacksquare$  at the left bottom corner to switch into mode with files and books list.

# **Flipping the pages**

Press at any place of wrigt part of display to flip the next page. Press on the left part to flip the previous page.

Use navigation keys [Up/Down] to flip the next / previous page.

# **Jump page**

 $---**--**$ --------- $06/29$ 

To jump to required page press the slider at the bottom of display (it indicates the number of current page) and move it along the status bar.

# **Setting**

Press at any place to access the settings menu. To shutdown the settings menu press at any place again. The device supports such reading settings:

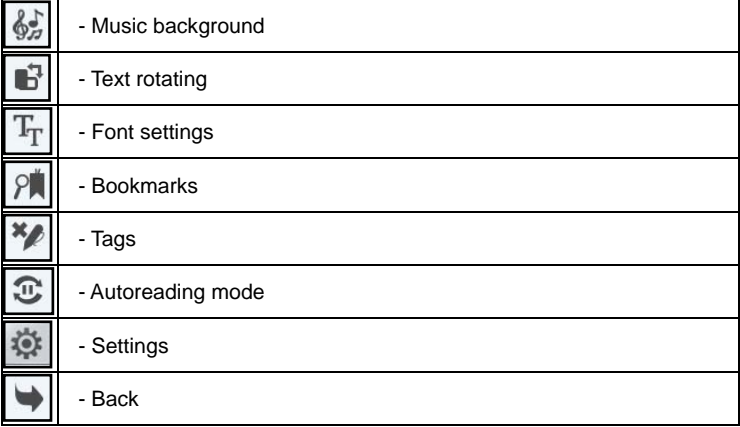

# *Music background*

This menu allows to run app *Music* in background mode. Playing will start with a song played last time.

# *Text rotating*

This menu rotates page to 90˚ clockwise.

# *Font settings*

This menu allows to:

- Increase / decrease the font size: press icon «а» or «А» to adjust the font size.

- Change font style: select required font from the list (*Arial / Georgia / Times / Tahoma / Refsan*)

- Change the font color or background color: select item *Font / Back* and set the color on scrolling line. Press *Yes* to confirm.

# *Bookmarks*

You can create up to 5 bookmarks in one book. Press on cell *Empty*, then *Add Mark* and the bookmark will be saved automatically.

To download the bookmark select required one from the list and press on it. To delete the bookmark select it and press on *Del mark.*

#### **ASSISTANT**

#### **Note**

Bookmarks are available only for a current book.

# *Tags*

This menu allows to add habdwriting tags, mark text, draw, etc.

Press the icon *Tags* and select *Open postil.* Now every movement on the screen will keep the red line. When you open this book next time these marks will be presented.

To shutdown this option select *Close postil*. Select *Delete postil* to delete all tags.

# *Automatic reading*

This option switchs on the automatic pageflipping. Interval of flipping sets ot "Setting" app.

# *Settings*

You can set next options in the **Settings menu**:

- *Autotime* (0 600 sеk)
- *Brigtness*  $(0 15)$
- *Volume* ( 0 29)

# *Close book*

This item closes book and returns to main menu.

# **VIDEO**

E-book reader **AE-801** supports such videoformats: MPG, RMVB, FLV, ASF, WMV, MP4, 3 GP, RM, AVI, DAT,MOV, MKV, VOB.

Select app *Movie* at the main menu to open list with videofiles. Tap the required one to play it.

### **Note**

If th evideo wasplayed before, the e-book will offer to open it first, or the moment when the video file has been closed.

# **Playing mode**

Tap any place to open the playing menu.

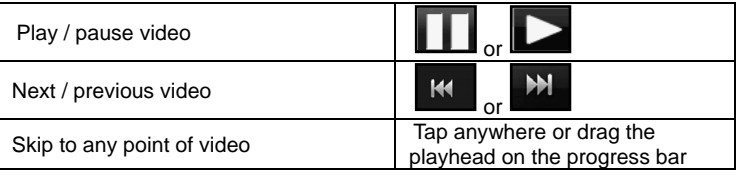

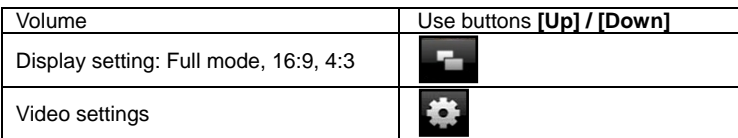

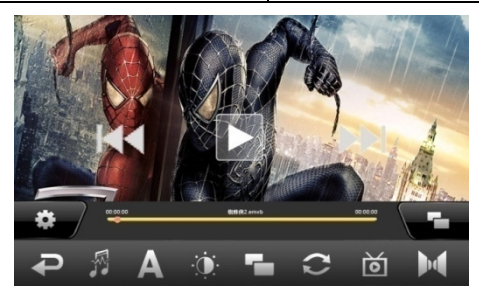

# **Video setting**

Press the setting icon at the left bottom corner to adjust next settings:

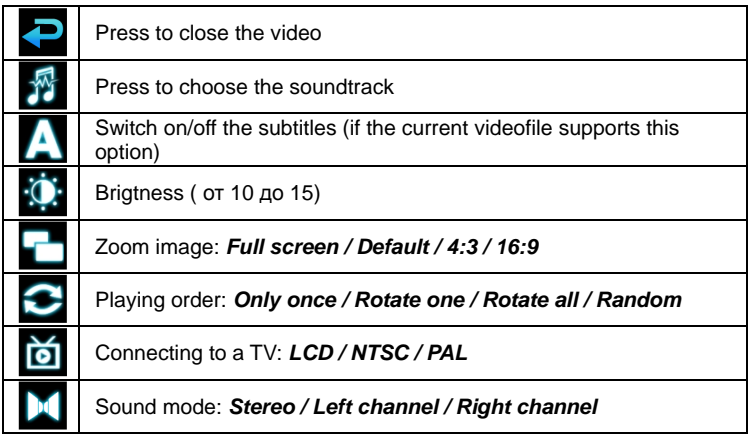

# *Selecting the soundtrack*

Some videofiles supports different soundtracks (for example several language dubbing). This function allows to choose required soundtrack.

# **MUSIC**

E-book reader **ASSISTANT AE-801** supports next audio formats: MP3, WMA, FLAC, AAC, WAV, OGG, APE.

Select an app **Music** at the main menu to open list with available audiofiles. You can sort audiofiles by *Artist / Album / Style / Year / All*. Select required file and tap on it to start the playing.

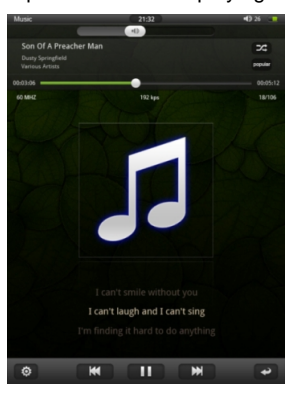

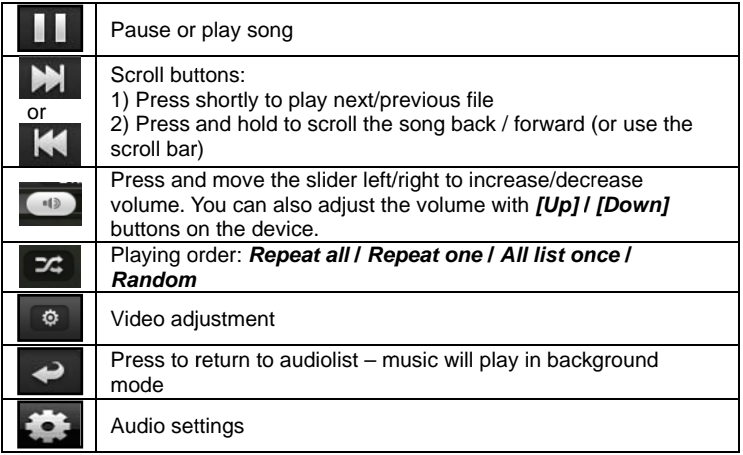

# **Audio settings**

**Brightness:** select to set the display brightness  $(0 - 15)$ 

• *Spectrum* **/** *Lyric:* this option switchs on the lyric / spectrum of the melody. **ASSISTANT AE-801** supports lyric function. File with text shoul be saved in the same directory as an audiotrack.

# **Equalizer**

Tap on equalizer icon to select the playing mode: *Vocal* **/** *Soft* **/** *Nature* **/** *DBB*  **/** *Pop* **/** *Rock* **/** *Classic* **/** *Jazz.* 

# **IMAGES**

E-book reader **ASSISTANT AE-801** supports image formats: JPG, BMP, GIF, PNG. Select an app *Photo* at the main menu to view the list af image files.

# **Thumbnail view**

- All photos available in the internal memory and Micro SD card will be listed in thumbnail view.
- Tap on the desired photo to full screen view.
- Flick left and right on the screen to view previous / next image.

# **Using the option menu**

Tap on any place to show/hide the option menu.

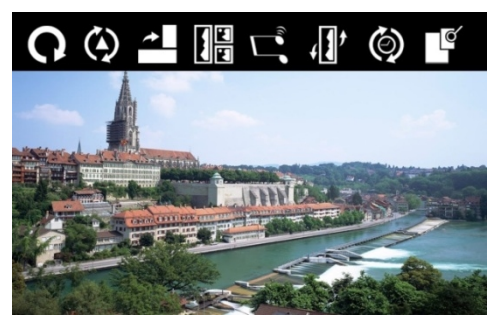

#### **Note**

You should rotate the device clockwise in the image mode.

# **Control panel**

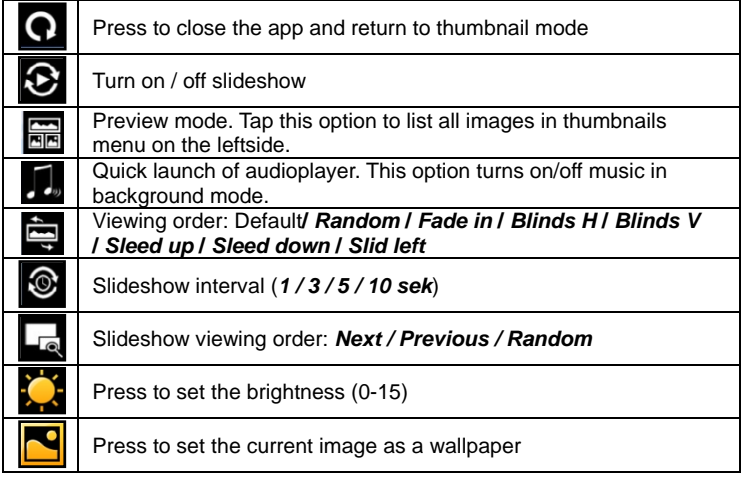

# **EXPLORER**

To work with content stored on your device files use explorer.

To run a file explorer tap *Explorer* at the main menu. This app shows all files saved on **АЕ-801** and allows to copy and delete them.

Tap on file or folder to open it. Tap on icon  $\mathbb{R}$  and select required action in the new window:

- *Copy* select this item*,* open folder abd select *Paste*
- *Paste*
- *Delete*
- *Cancel*

# **ENG/RUS DICTIONARY**

**AE-801** is supplied by eng/rus dictionary. Select an app *Dictionary* from the main menu to open it.

Type the word by on-screen keyboard or choose it from the offered list. Press *Enter* on keyboard to get s translation. Use keys RU/ENG on the keyboard to switch between the ENG/RUS and RUS/ENG dictionaries.

# **CALCULATOR**

Select the app **Calculator** in the main menu to run it.

# **VOICE-RECORDER RECORDER**

E-book reader **AE-801** is supplied by inbuilt recorder. Select an app Recorder at the main menu to run it.

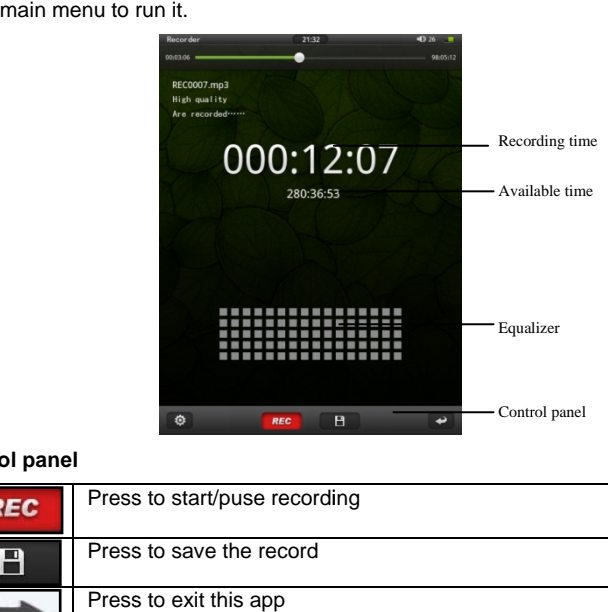

# **Control panel**

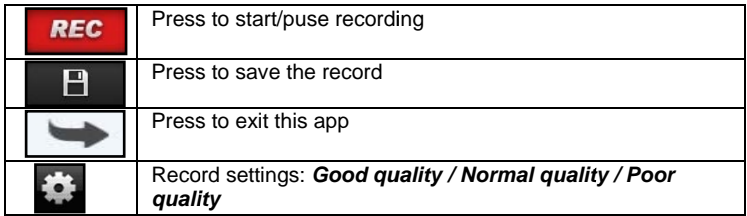

# **CALENDAR**

The *Calendar* shows calendar on 2000-2050.

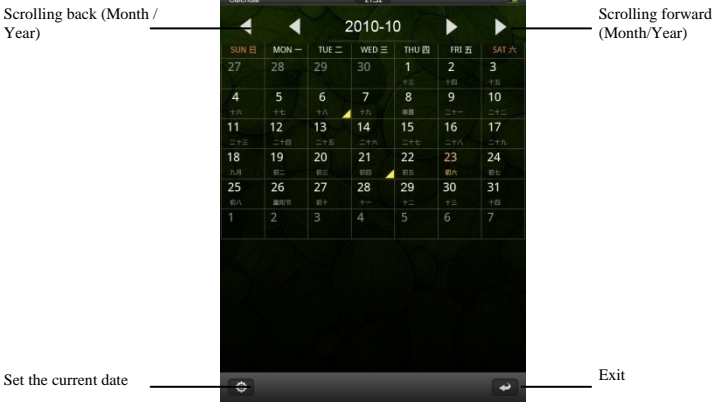

# **SETTING**

Select an item *Setting* from the main menu. Next options are available:

- *Language*: select language for the main menu
- Autooff this option allows to turn off the device if it is not operated for some time: *5 min* **/** *10 min* **/** *30 min* **/** *Always on*

**Close screen** – this option allows to shutoff display, if the device is not operated for some time: *5 sec* **/** *10 sec* **/** *15 sec* **/** *30 sec* **/** *1 min* **/** *5 min* **/** *Always on.* To turn on the display press any button.

#### **Note**

The device operates with a shutdpwn display. This function is not available in video mode.

• *Keytone:* select to turn on/off the keytone

• *Open the book when swith on*: this option automatically opens the last read book when the device is turned on.

• *Calibration / Adjust* 

• *System information:* press to open information about manufacture, model, memory size and issue date.

• *Restore default*

# **GAMES**

**АЕ-801** has 6 games. Switch on the second homescreen and tap on required game to start it:

- *Animals*
- *Intelligent puzzle*
- *Mine sweeper*
- *Squirell*
- *Tetris*
- *Box*

# **TROUBLESHOOTING**

Potential problems and methods of their elimination are shown below. If the problem could not be fixed, please turn to the certified service center.

# **The device is not responding or can't be turned on**

Reset the device by pressing and holding the reset button at the bottom. The device will be forced shutdown if it is on and you are required to restart the device again.

• Battery has been fully depleted. Please charge the device via USB or USB adapter.

# **Battery life seems short**

The operating temperature is below  $5 \degree C$ . This is due to the characteristics of battery and not a malfunction.

The battery is not used for prolonged period. Please recharge the battery of the device again.

The battery is not fully charged. Please charge the device via USB at least for 1 hours.

The battery needs to be replaced. Please consult the authorized dealer for service.

# **The device can not be operated during USB connection**

The device cannot be operated while it is connected to PC.

• Touch and hold the USB connection icon at status bar and drag downwards to display a Ongoing list, then select *Turn off USB storage* to resume operation.

# **Touch screen problem**

If the touch screen does not respond, use the Touch Panel *Calibration* from *Setting* to calibrate the screen.

# **No sound from earphone**

• Check if volume is set to '0'.

Earphone may be broken, please change another one

# **Big noise**

- Check if there is dust in the earphone or speaker
- Check if the file is broken

# **Frozen to any operation**

Please use a pin to reset and then restart your tablet

# **Application not workable**

Possible reasons may be that this app is not compatible with OS.

# **TECHNICAL CHARACTERISTICS**

**Display**: resistive touch screen TFT, 8 '', 800 х 600, 4:3 **CPU**: Boxchip E200 **Memory:**  Internal flash memory: 4 Gb Supports MicroSD card up to 32 Gb **Battery:** Li-Pol, 2800 мА/h **Suported formats**  E-books: PDF, EPUB, FB2, TXT, HTM, PDB, RTF, LRC, DJVU, etc. Images: JPG, BMP, GIF, PNG Audio: MP3, WMA, FLAC, AAC, WAV, OGG, APE Video: MPG, RMVB, FLV, ASF, WMV, MP4, 3GP, RM, AVI, DAT, MOV, MKV, VOB (all) USB 2.0 Multilingual interface 2 desktops In-built dynamic Music background Calendar **Dictionary** Voice-recorder Games

Size: 208 х 164 х 11 mm

*Design and specifications are subject to change without prior note.* 

# **COPYRIGHTS AND TRADEMARK NOTES**

Copyright laws prohibit copying the data of this product or the contents of this manual (illustrations, related documents, etc.) in whole or in part without the permission of the copyright holder. Additionally, use of the data of this product or the contents of this manual is not allowed without vendor's permission except for personal use. All the brand and product names are trademarks of their respective companies.

# **RECYCLING INFORMATION**

Your e-book reader must be disposed of properly according to local laws and regulations. Because this product contains a battery, the product must be disposed of separately from household waste. When your Tablet PC reaches its end of life, contact your local authorities to learn about recycling options.

# **Battery Replacement**

The rechargeable battery in it should be replaced only by an authorized service provider. This symbol on the product or in the instruction means that your electrical or electric equipment should be disposed at the end of its life separately from your household waste. There are separate collection systems for recycling in the EU,For more information, please contact the local authority or your retailer where you purchased the product.

# **EXPLANATORY AMENDMENT**

All the information, design and specifications contained in this manual were correct at the time of publication. However, as the product is under continuously upgrading, the final device may have a slightly difference in appearance or modified functionality than presented in this manual.

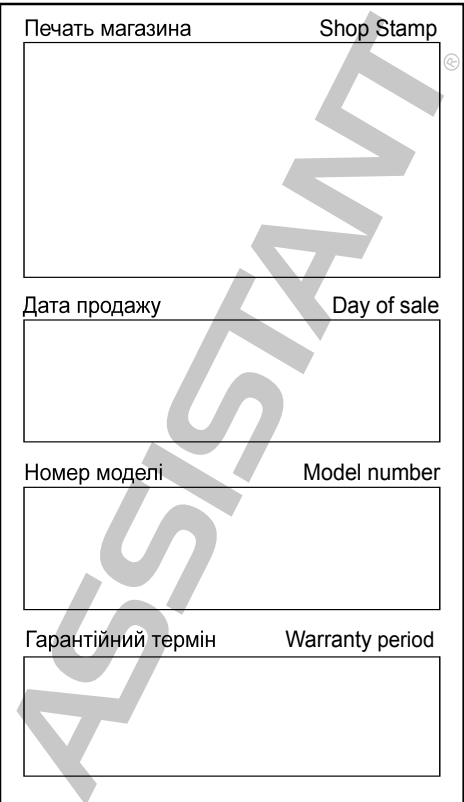

# **ASSISTANT.**

**TIWELL ASSISTANT LLC**

<http://www.tiwell.com>

Made in China